# **ВСТРОЕННЫЙ ЯЗЫК 1С**

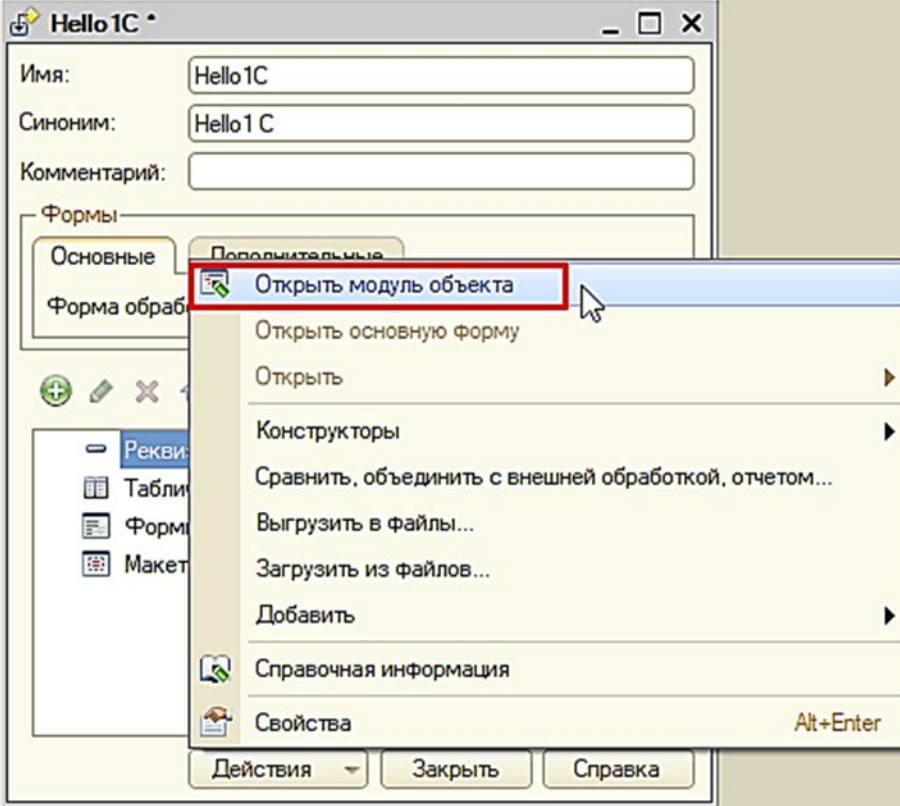

## Коллекции значений

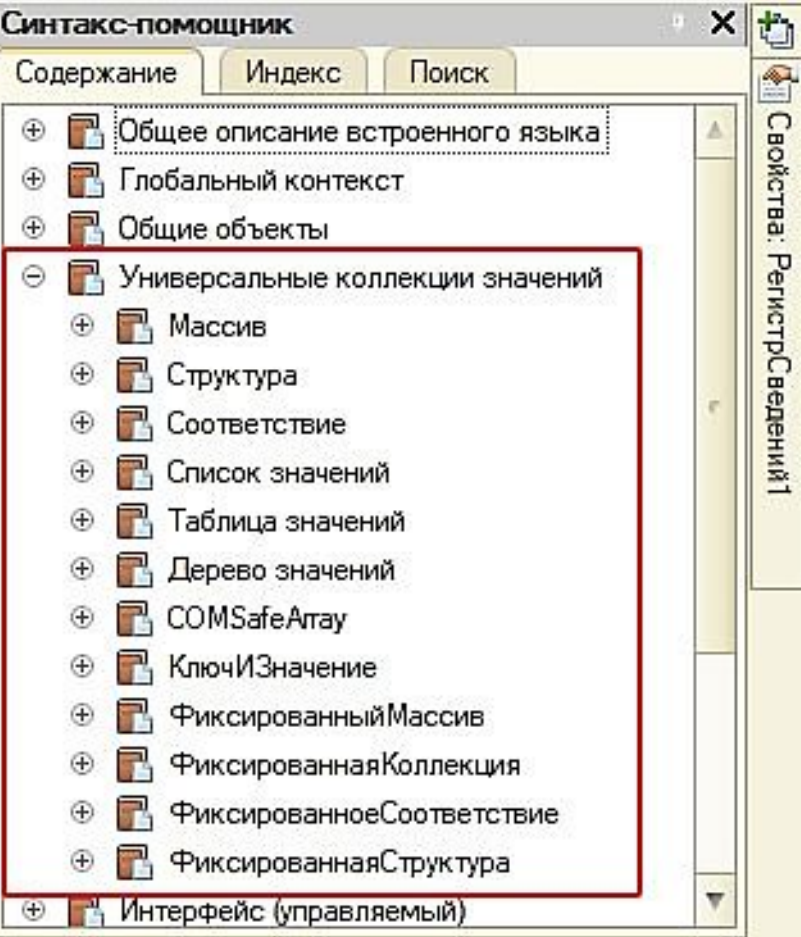

### Коллекции значений

• Коллекции значений позволяют задать **множество значений, обрабатываемых по единым алгоритмам, как одну переменную.** Разные способы работы с наборами определяют и разнообразие видов коллекций значений:

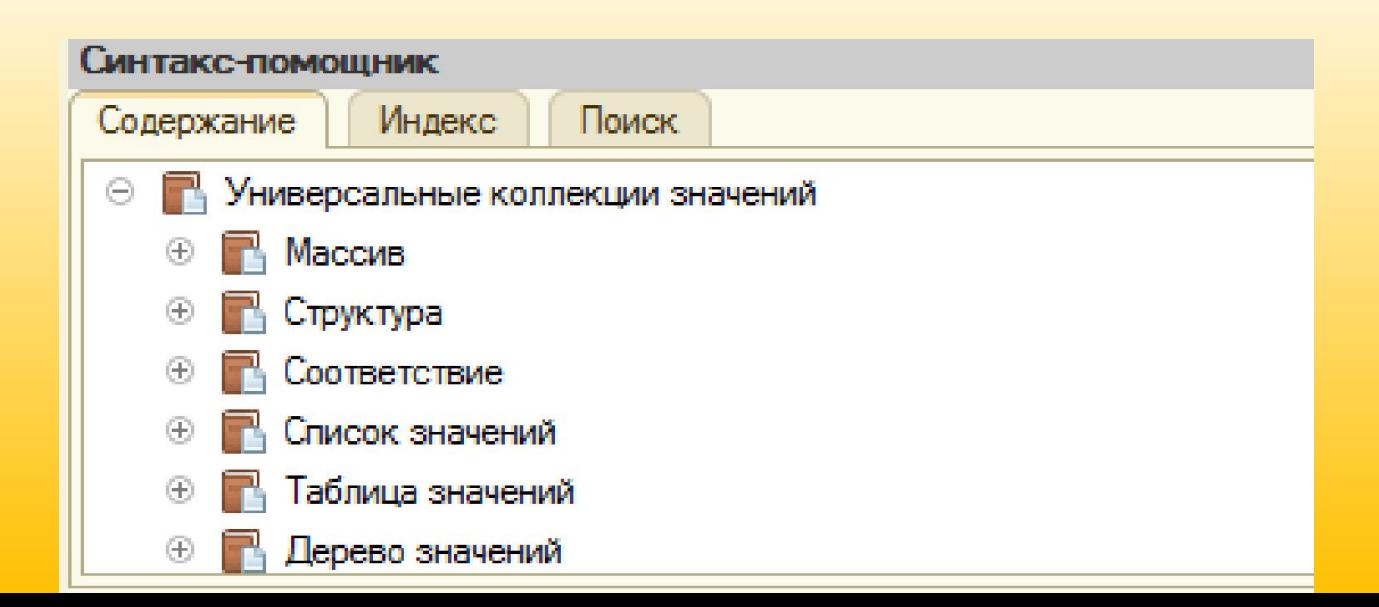

В системе 1С:Предприятие 8

- 1. Допускается использование как *динамических массивов, размерность которых может изменяться, так и фиксированных*.
- 2. Нет жестких ограничений на *использование различных типов значений в массиве*
- 3. Поддерживаются *разные по сложности структуры массивы*. В качестве элементов массива могут выступать, в частности, другие массивы. Это позволяет создавать многомерные массивы.

В системе 1С:Предприятие 8

**•Простые (одномерные, линейные) массивы** можно представить в виде таблицы с двумя колонками – индекс и значение элемента:

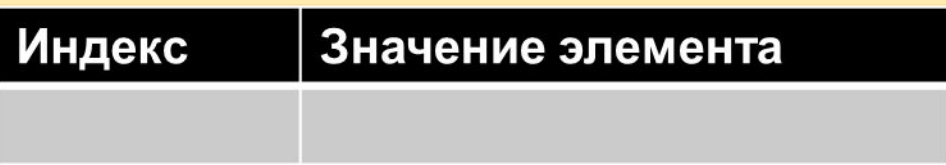

**•Сложные массивы (многомерные)** могут быть представлены как массивы, значения которых есть другие массивы, т.е. массивы массивов

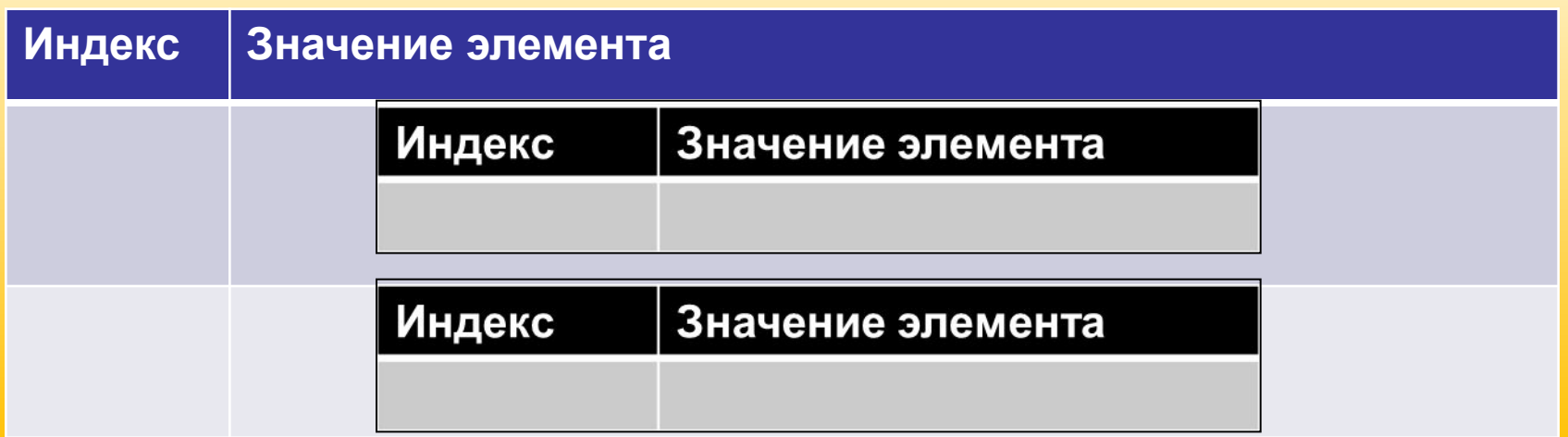

*• Хранение значения в массиве* осуществляется *по индексу*, представляющему собой целое число (первый элемент имеет индекс 0).

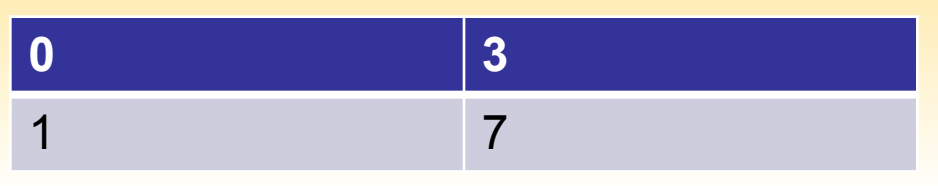

*• Работа с элементом массива* осуществляется *по индексу*. Значение индекса задается в квадратных скобках.

*Пример: Для того чтобы обратиться к элементу массива МойМассив, можно использовать обращение по индексу, который указывается в квадратных скобках:*

*МойМассив[2]*

*Так как индекс начинается с нуля, система возвращает элемент массива с индексом 2, но третий (по порядку) элемент массива.*

#### Основные операции массивов

- 1. Создание массива
- **СозданныйМассив = Новый Массив();**
- 2. Создание одномерного массива
- **СозданныйМассив = Новый Массив(10);**
- 3. Создание многомерного массива
- **ДвумерныйМассив = Новый Массив (2, 8);**
- 4. Создание элементов массива
- **МоиДанные = Новый Массив(5);**
- **МоиДанные[0] = 3;**
- **МоиДанные[1] = 7;**

5. Обращение к элементу массива

**ПервоеЗначение = НашМассив[0];**

 **// ...**

 **ДесятоеЗначение = НашМассив[9];**

• Для работы с массивами в системе существуют методы:

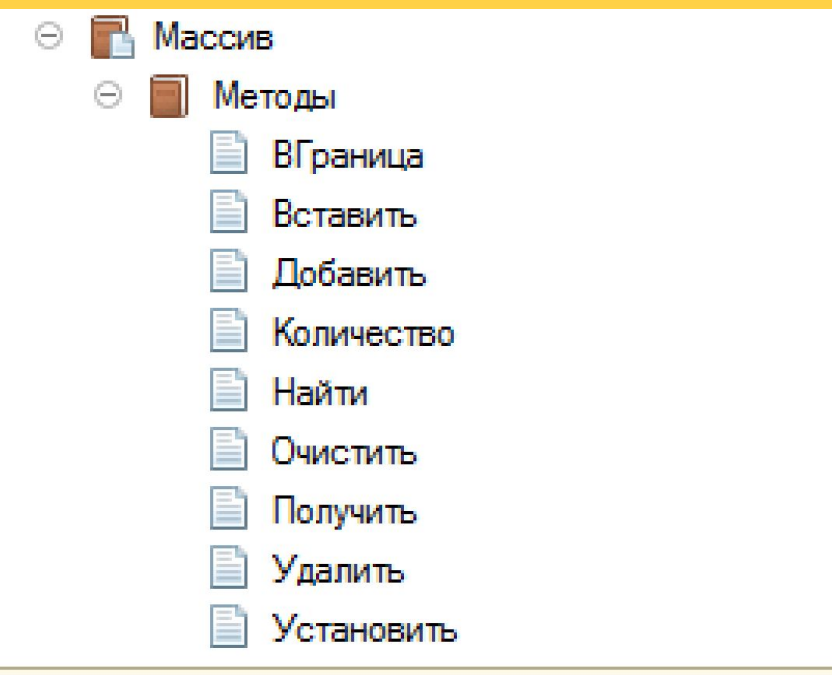

• Для использования методов с массивами в тексте алгоритма сначала указывается имя переменной, содержащей массив, затем через точку имя метода:

#### **<ИмяПеременной>.<ИмяМетода>**

Пример:

- A = МоиДанные.Количество(); // А=количеству элементов массива
- В = МоиДанные.Вграница(); // В=максимальный индекс

### Пример

Перебор всех числовых элементов массива

**Для Каждого ЭлементМассива Из МассивЭлементов Цикл Если ТипЗнч(ЭлементМассива) = Тип("Число") Тогда Сообщить(ЭлементМассива); КонецЕсли; КонецЦикла;** 

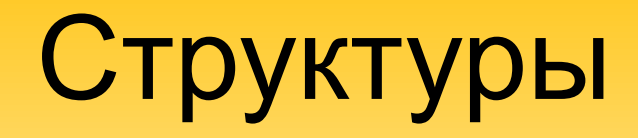

• При решении некоторых задач есть необходимость *обращения к элементам не по индексам (как в массивах), а по именам*. В этом случае **индекс элементов должен быть строковым**, что реализовано в коллекциях типа **СТРУКТУРА**.

Массив

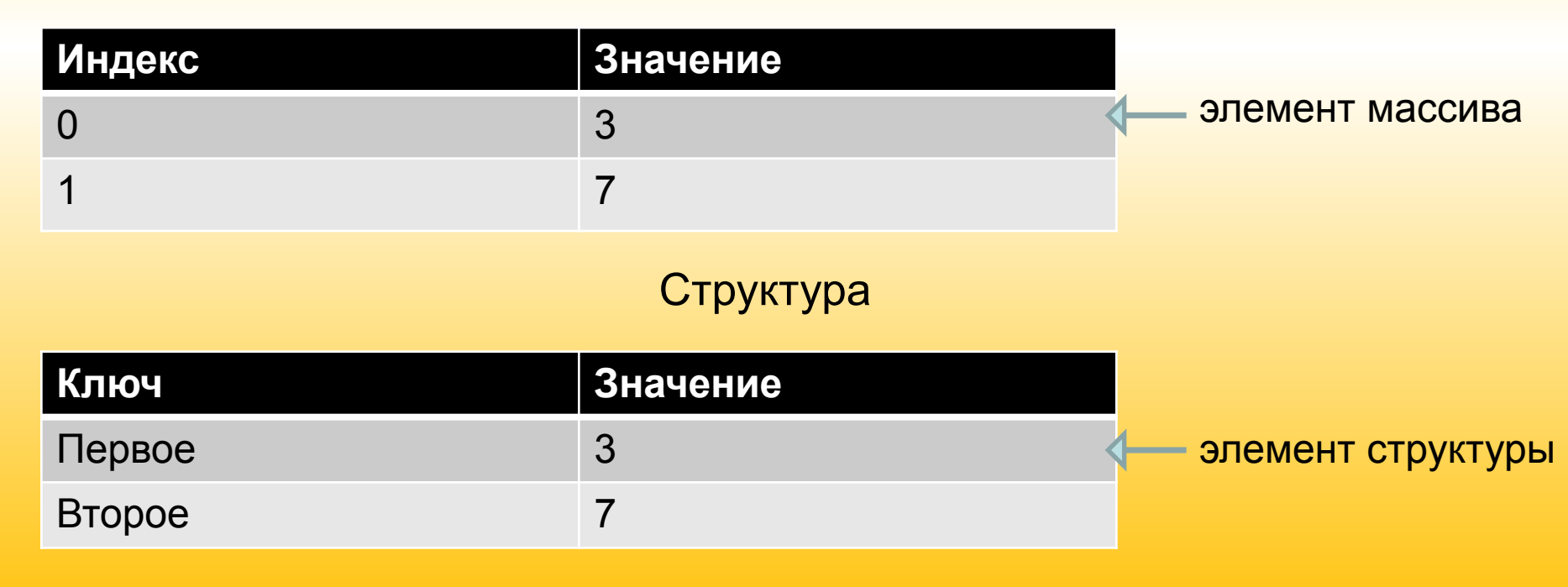

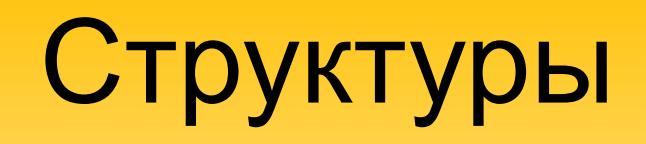

- **• Структура**  поименованная коллекция, состоящая из пар «**ключ — значение**». Обычно используется для хранения *небольшого количества значений*, каждое из которых имеет некоторое *уникальное имя*.
- *• Ключ может быть только строковым, значение — произвольного типа*.
- К элементу структуры можно обращаться по *значению его ключа, т.е. по имени*.

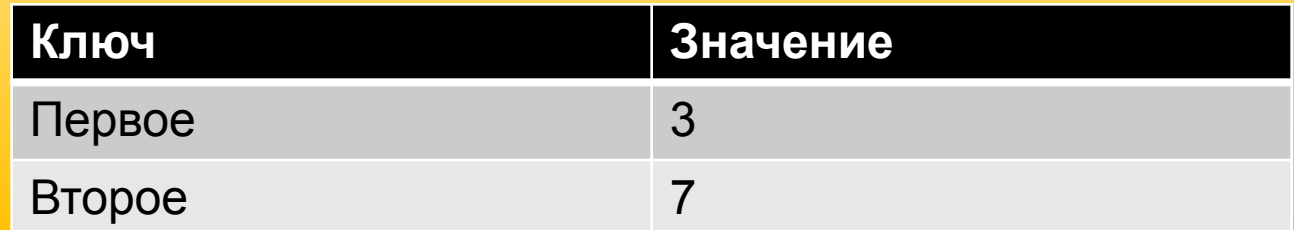

# Структуры

• В отличие от массива в структуре **индекс элемента является строковым и называется ключом**. Ключ является *идентификатором элемента в наборе*. Использование имени для каждого элемента набора удобно, если требуется определить структуру хранение элементов с учетом логики дальнейшего их использования.

Например, при хранении адреса:

```
Адрес= Новый Структура("Город,Улица,Дом");
```

```
Адрес.Город = "Москва";
```

```
Адрес.Улица = "Лесная";
```
Адрес.Дом = 1;

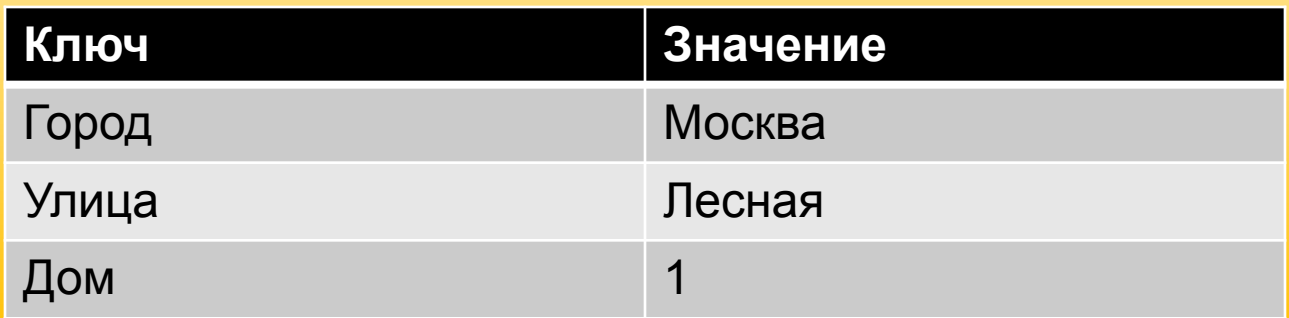

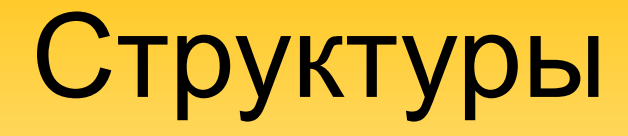

• Возможные **методы и свойства Структуры** описаны в синтакспомощнике

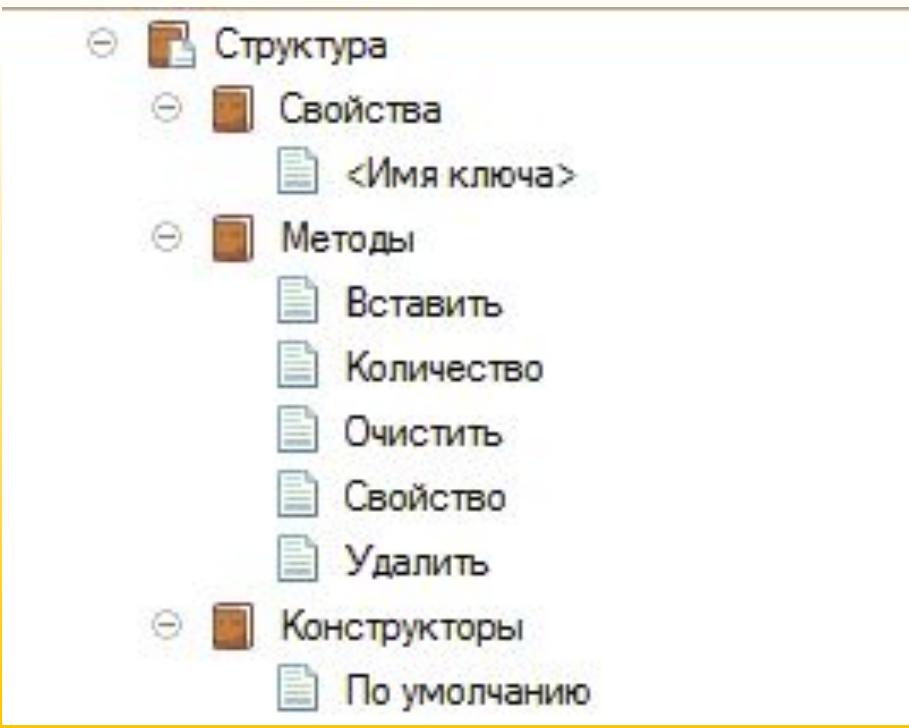

### **Основные операции Структуры**

- 1. Создание структуры
- **СозданнаяСтруктура = Новый Структура;**
- 2. Создание структуры с заранее определенными ключами
- **Оппонент = Новый Структура (" Обращение, Фамилия, Имя, Отчество, Возраст");**
- 3. Добавление элементов в структуру

Для добавления в структуру элементов используется метод Вставить(), первым параметром указывается ключ, вторым значение нового элемента

- **Оппонент.Вставить("Обращение", "Господин");**
- **Оппонент.Вставить(" Фамилия ", "Муратов");**
- **Оппонент.Вставить("Возраст", 25);**

### **Основные операции Структуры**

4. Чтение элемента структуры с явным указанием ключа **ТекущийВозрат = Оппонент.Возраст;**

5. Чтение элемента структуры по ключу, содержащемуся в переменной

**КлючСтруктуры = "Возраст";**

#### **ТекущийВозраст = Оппонент[КлючСтруктуры];**

6. Запись элемента структуры с явным указанием ключа **Оппонет.Возраст = 32;**

7. Перебор элементов структуры СтруктураПараметров **Для Каждого Элемент из СтруктураПараметров Цикл Сообщить(Элемент.Ключ + ": " + Элемент.Значение); КонецЦикла;**

### Соответствия

- Соответствие также как и структура, представляет собой **коллекцию пар ключ — значение**. Однако, в отличие от структуры, **ключ может быть практически любого типа**.
- Соответствия используются в тех случаях, когда **невозможно использование простого ключа для идентификации элемента** в коллекции. Например:

Офисы = Новый Соответствие;

Офисы.Вставить("Главный офис", "Лесная 1");

Офисы.Вставить("Дополнительный офис", "Полевая 1");

*• Чтение и редактирование элементов коллекции может производиться с указанием ключа в квадратных скобках*  после имени переменной, в которой хранится соответствие:

Офисы["Главный офис"] = "Лесная 1";

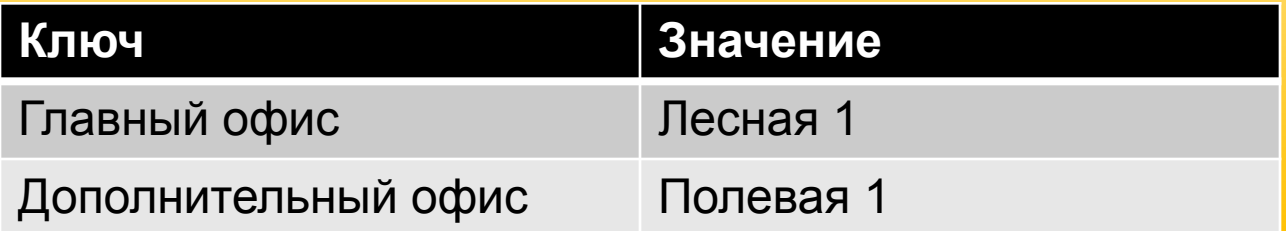

### Соответствия

• При просмотре списка доступных методов для работы с соответствием в синтакс-помощнике видно, что **отсутствует возможность обращения к элементу коллекции через ключ**. *Ключ в соответствии не является идентификатором записи, так как может содержать пробелы и может быть не только строковым.*

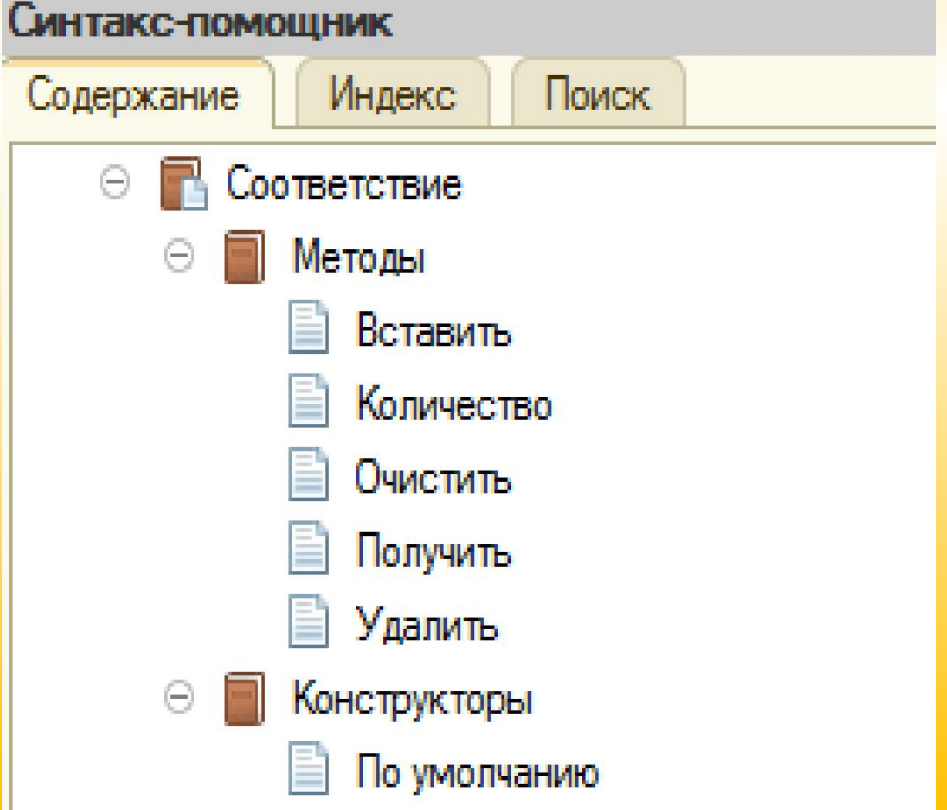

### Соответствия

Например: **Данные = Новый Соответствие; Данные.Вставить(0, "Число ноль"); Данные.Вставить("0", "Текст ноль");** *Главным требованием при использовании ключей элементов, является их уникальность в рамках одного соответствия*. Возможные **методы и свойства Соответствия** описаны в синтакспомощнике

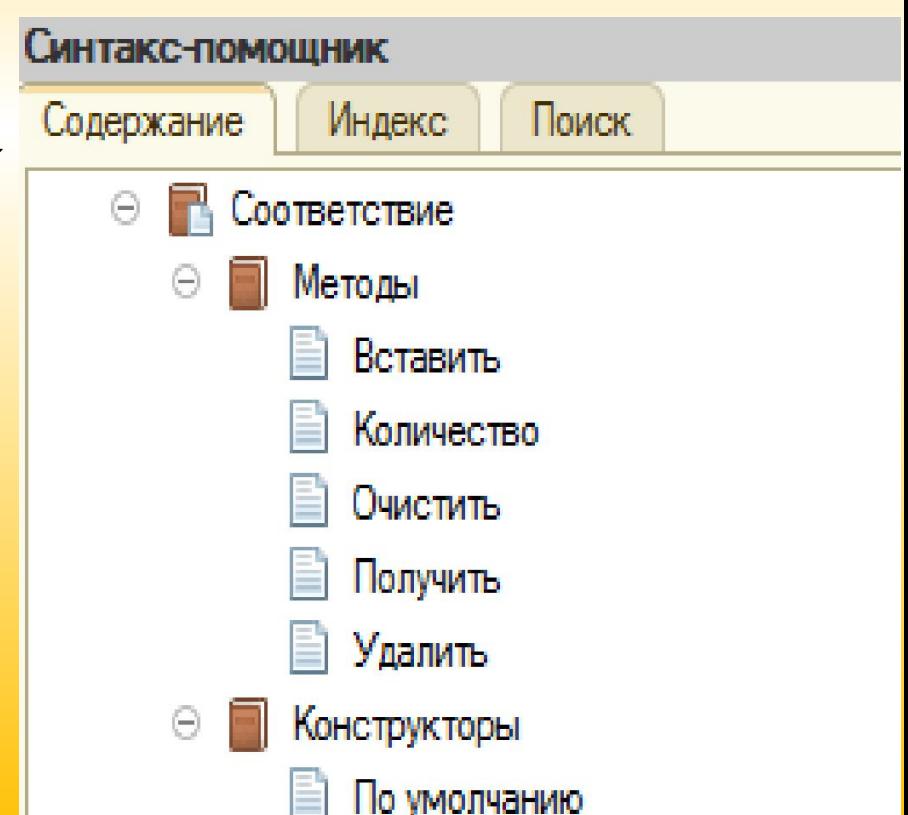

### **Основные операции Соответствия**

- 1. Создание соответствия
- **ВозрастСотрудников = Новый Соответствие();**
- 2. Добавление элемента в соответствие с помощью обращения по ключу
- **ВозрастСотрудников[Сотрудник] = ВозрастСотрудника;**
- 3. Чтение элемента соответствия с помощью обращения по ключу
- **ВозрастСотрудника = ВозрастСотрудников[Сотрудник];**
- 4. Перебор соответствия Замены
- **Для Каждого Элемент из ВозрастСотрудников Цикл**
- **Сообщить(Элемент. Сотрудник + " " + Элемент. ВозрастСотрудника);**
- **КонецЦикла;**

### Списки значений

- Список значений предназначен *для хранения коллекции значений и их пользовательских представлений в интерфейсе***.**
- **Список значений** позволяет строить **динамические наборы значений и манипулировать ими** (добавлять, редактировать, удалять элементы, сортировать).
- Используется, как правило, для решения интерфейсных задач.
- **Особенности списка значений:**
- •может содержать **значения** любого типа;
- •в одном списке **типы хранимых значений** могут быть разными.

### Списки значений

Представление значений может задаваться тремя вариантами: **«Представление», «Пометка», «Картинка».**

- **•Представление** используется для хранения строкового представления значения и имеет тип «Строка»
- **•Пометка** может использоваться, например, для хранения признака использования значения и имеет тип «Булево»
- **•Картинка** используется для графического представления значения и имеет тип «Картинка».

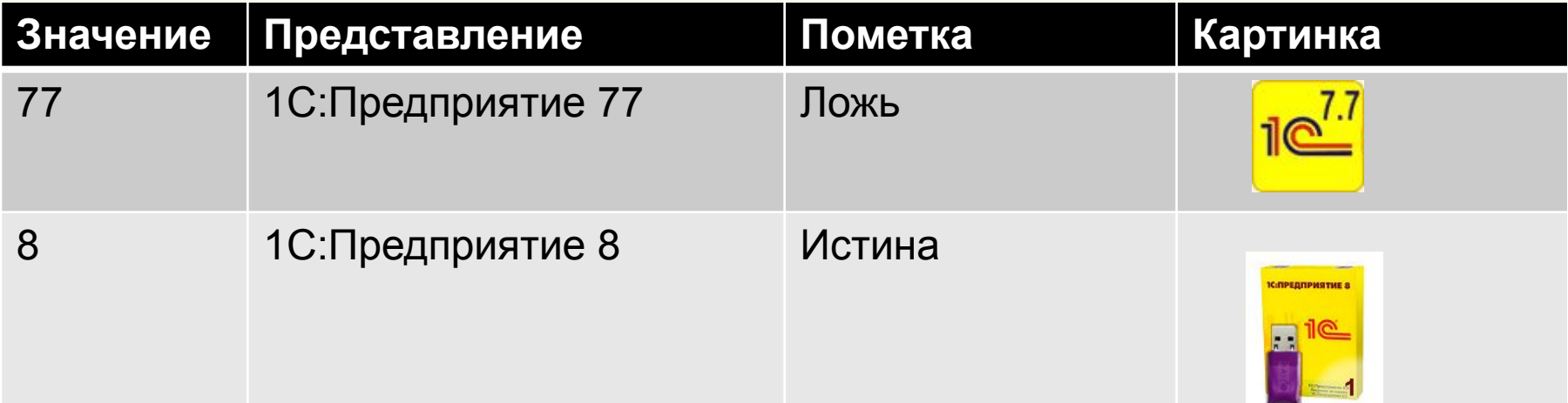

### Список значений

- Для работы со списком значений доступны следующие методы и свойства Пример:
- **Список1=Новый СписокЗначений;**
- **Список1.Добавить(77,"1С:Предприятие 77");**
- **Список1.Добавить(82,"1С:Предприятие 82");**

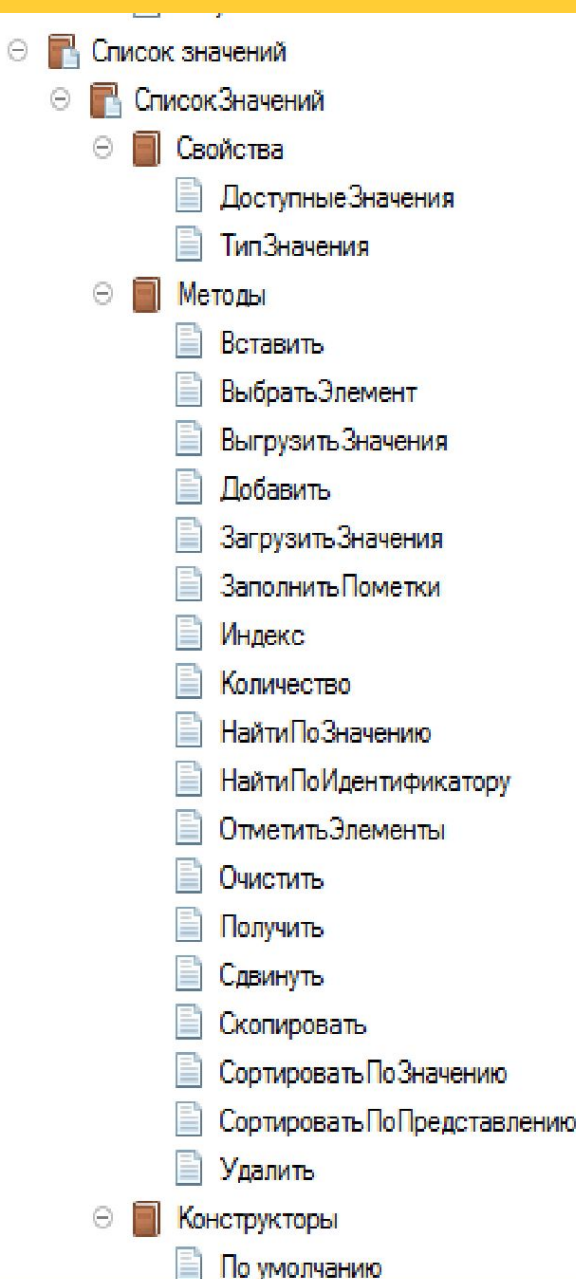

### **Основные операции Списка значений**

1. Создание Списка значений

#### **СозданныйСписок = Новый СписокЗначений;**

- 2. Добавление элемента в Список значений
- СписокСотрудников нового сотрудника со **значением -**
- **ссылкой на сотрудника (ТекущийСотрудник), ФИО и фото**
- **СписокСотрудников.Добавить(ТекущийСотрудник, ТекущийСотрудник.ФИО, , Фото);**
- 3. Поиск элемента в списке значений по ссылке, хранящейся в переменной ИскомыйСотрудник
- **ЭлементСписка = СписокСотрудников.НайтиПоЗначению (ИскомыйСотрудник);**

**Если ЭлементСписка <> Неопределено Тогда**

 **Сообщить(СписокСотрудников.Индекс(ЭлементСписка)); КонецЕсли;**

4. Обращение к элементу списка значений по индексу **ЭлементСписка = СписокСотрудников[Инд];**

### **Основные операции Списка значений**

- 5. Получение значений свойств элемента списка значений
- **Сотрудник = ЭлементСписка.Значение;**
- **Представление = ЭлементСписка.Представление;**
- **Пометка = ЭлементСписка.Пометка;**
- **Картинка = ЭлементСписка.Картинка;**
- 6. Перебор списка значений в произвольном порядке
- **Для Каждого ЭлементСписка Из СписокСотрудников Цикл**
	- **Сообщить(ЭлементСписка.Значение);**
- **КонецЦикла;**
- 7. Перебор списка значений в порядке индексов
- **СтаршийИндекс = СписокСотрудников.Количество() 1;**
- **Для Сч = 0 по СтаршийИндекс Цикл**

 **Сообщить(СписокСотрудников[Сч].Значение); КонецЦикла;**

## Таблицы значений

Список значений позволяет хранить *в строке списка только одно значение и варианты его представления*.

Для решения некоторых задач требуется хранить в строке таблицы *множество значений*. Для реализации таких задач используются таблицы значений

#### Список значений

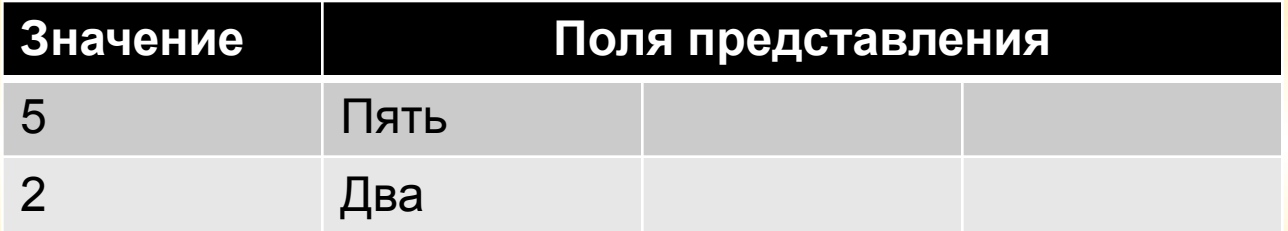

#### Таблица значений

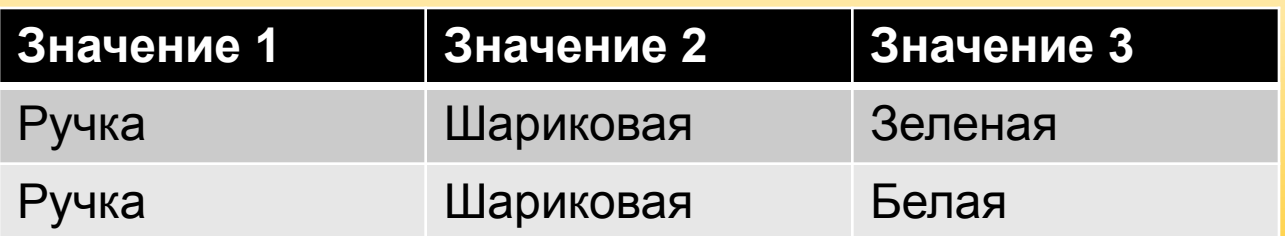

*Набор колонок таблицы значений абсолютно произвольный и может определяться и изменяться в любое время*.

## Таблицы значений

*• При определении значения переменной типа «ТаблицаЗначений» требуется определить структуру колонок таблицы с помощью свойства коллекции «Колонки»,* что можно увидеть в описании данной коллекции:

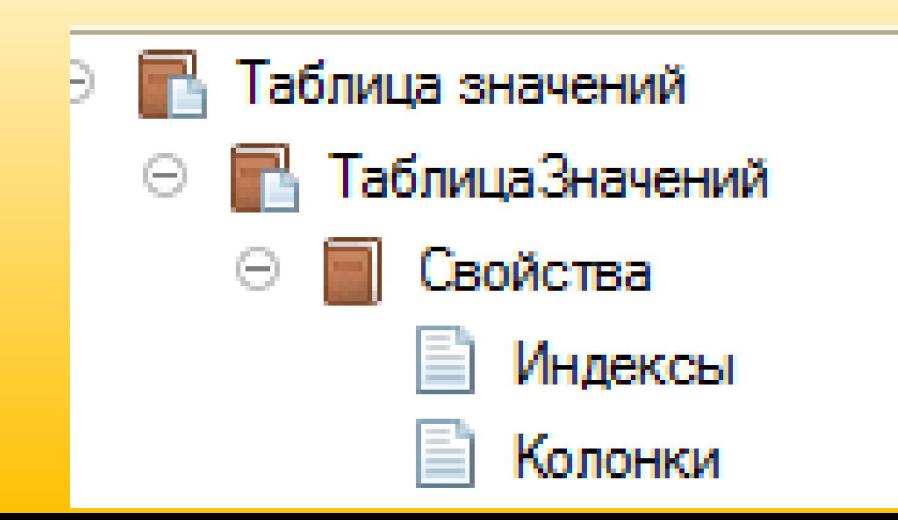

# Таблицы значений

• Для работы с таблицей значений доступны следующие методы:

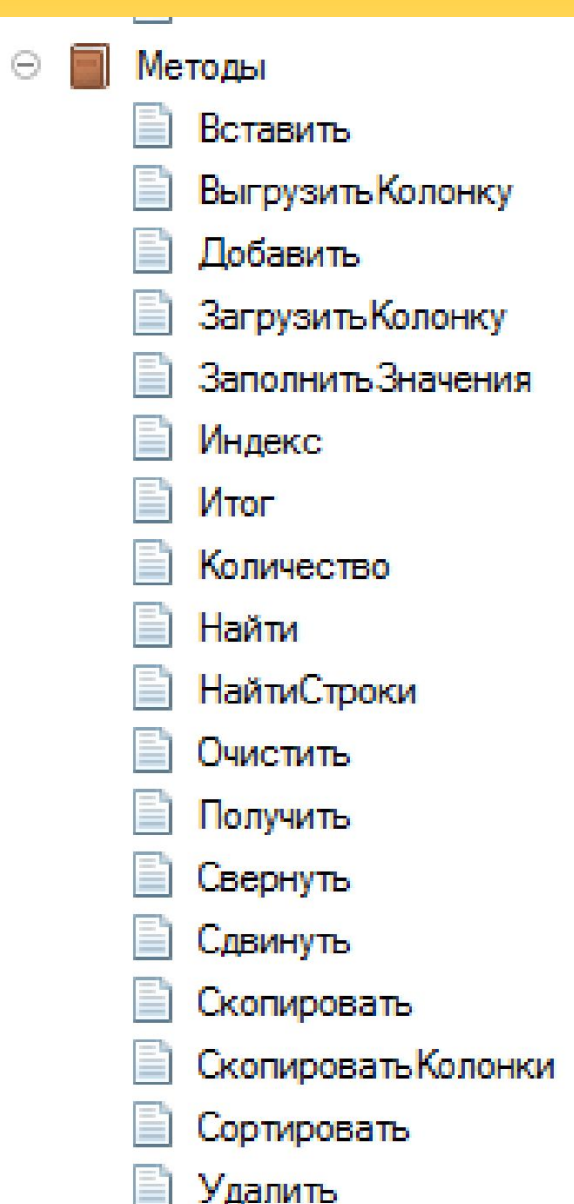

#### **Операции с Таблицей значений**

**1. Создание таблицы значений** с определенной структурой хранения данных:

- Ред1 = Новый ТаблицаЗначений;
- Ред1.Колонки.Добавить("НомерРедакции");
- Ред1.Колонки.Добавить("НазваниеПродукта");
- **2. Добавление новой записи**:
- НоваяЗапись = Ред1.Добавить();
- НоваяЗапись.НомерРедакции = 77;
- НоваяЗапись.НазваниеПродукта = "1С:Предприятие 77";

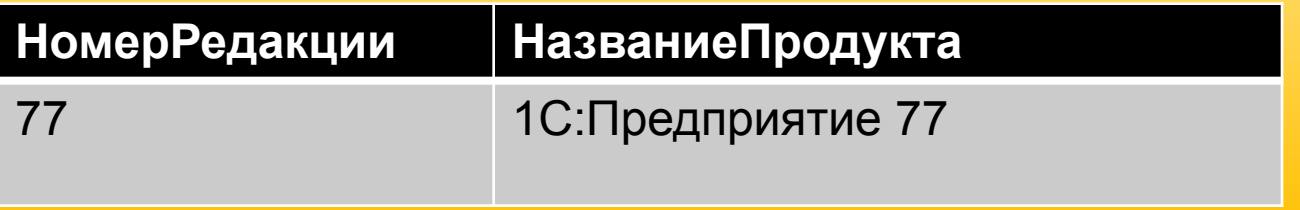

### **Операции с Таблицей значений**

- 3. Перебор таблицы значений в произвольном порядке **Для Каждого ТекущаяСтрока Из ТаблицаСотрудников Цикл**
	- **Сообщить(ТекущаяСтрока.Сотрудник);**
- **КонецЦикла;**
- 4. Перебор таблицы значений в порядке индексов
- **СтаршийИндекс = ТаблицаСотрудников.Количество() 1;**
- **Для Сч = 0 по СтаршийИндекс Цикл Сообщить(СписокСотрудников[Сч].Сотрудник); КонецЦикла;**

### Дерево значений

- **• Дерево значений** представляет собой динамически формируемый набор значений любого типа. Дерево значений является *развитием таблицы значений*.
- В отличие от таблицы значений, строки дерева значений могут образовывать *иерархические структуры*: *каждая строка дерева может иметь набор подчиненных строк, каждая из подчиненных строк, в свою очередь, также может иметь набор подчиненных строк и так далее.*

### Дерево значений

• Пример исходных данных для дерева значений можно представить в виде таблицы:

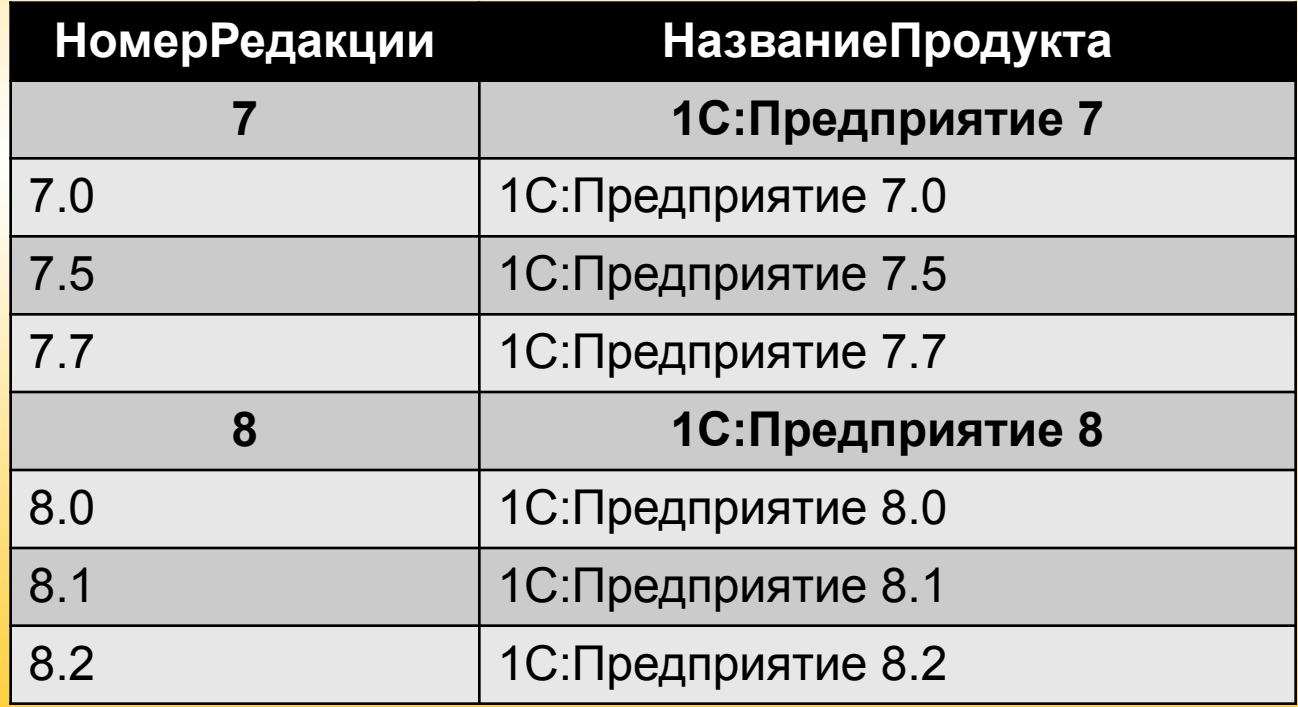

### Дерево значений

Пример программного создания и заполнения дерева значений: Ред1С = Новый ДеревоЗначений; //Создание нового дерева значений

Ред1С.Колонки.Добавить("НомерРедакции"); //Добавление колонок Ред1С.Колонки.Добавить("НазваниеПродукта");

Группа7=Ред1С.Строки.Добавить(); //Добавление строки-родителя Группа7.НомерРедакции=7;

Группа7.НазваниеПродукта="1С:Предприятие 7";

НоваяЗапись=Группа7.Строки.Добавить(); //Добавление строки в группу НоваяЗапись.НомерРедакции = 7.0; НоваяЗапись.НазваниеПродукта = "1С:Предприятие 7.0";

*Поиск значений, сортировка, получение итогов в Дереве значений могут осуществляться либо по текущему уровню иерархии, либо включая все подчиненные.*

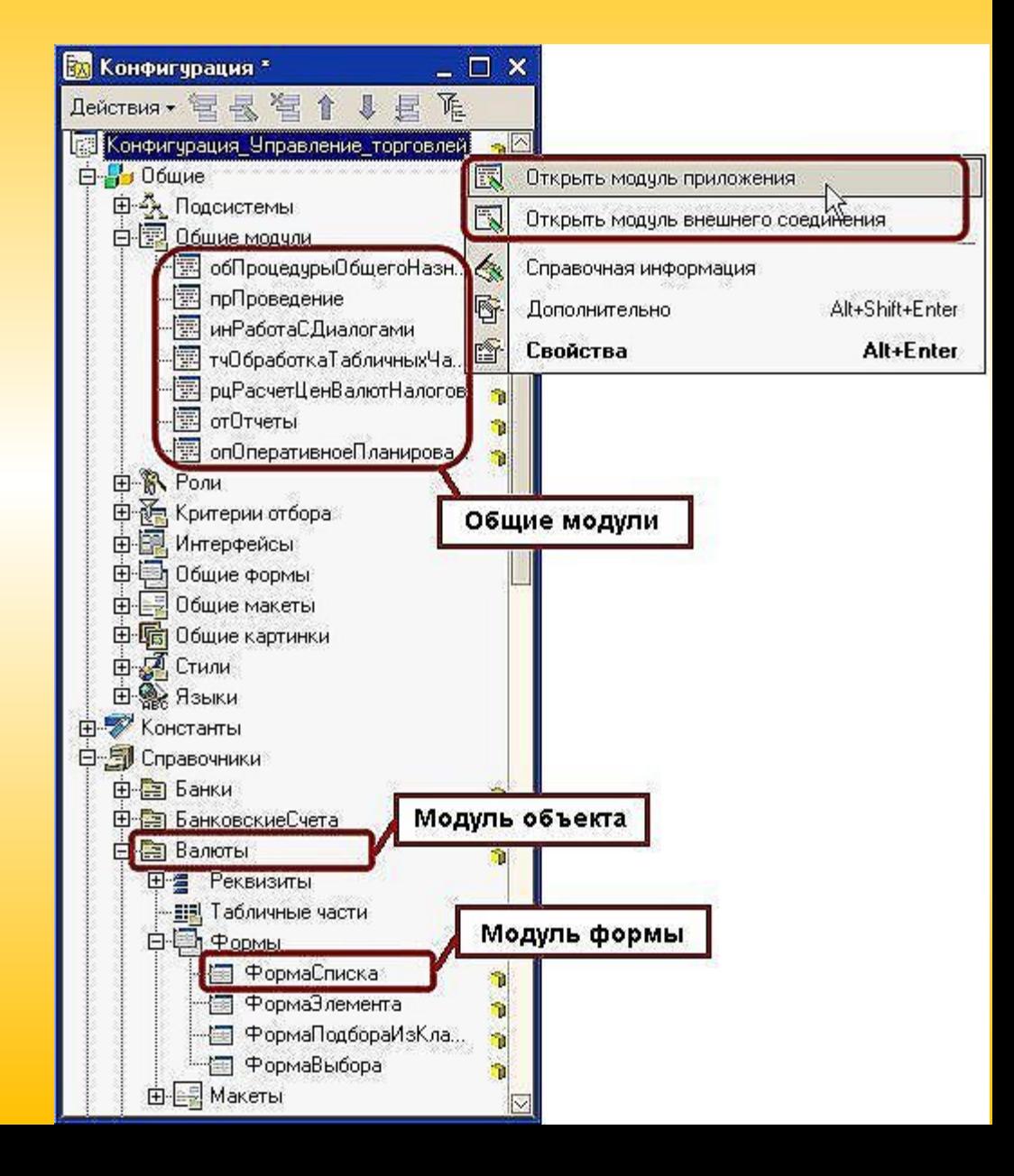

**Программные модули в конфигурации системы «1С:Предприятие» являются частью конфигурации прикладного решения**.

Программный модуль - это *текст на встроенном языке, в котором размещены тексты процедур и функций с необходимыми алгоритмами, вызываемые системой в определенные моменты работы.*

Поэтому программный модуль **не имеет формальных границ своего описания типа: «Начало модуля» - «Конец модуля».**

**Место размещения конкретного программного модуля** предоставляется конфигуратором **в тех точках конфигурации, которые требуют описания специфических алгоритмов функционирования**.

Эти алгоритмы следует *оформлять в виде процедур или функций, которые будут вызваны самой системой в заранее предусмотренных ситуациях* (например, при нажатии кнопки в диалоговом окне).

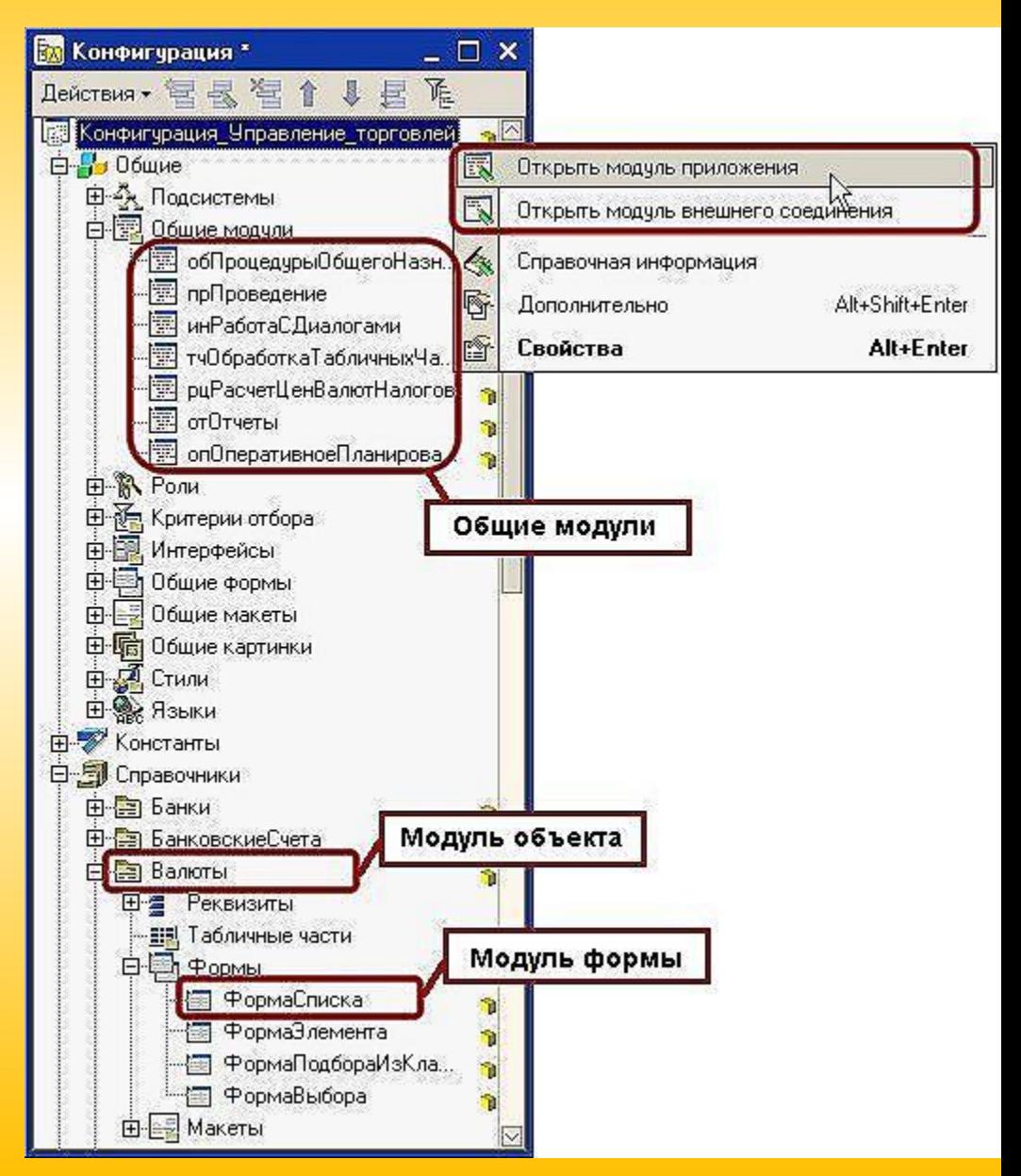

- В Платформе существует достаточно *большое количество видов модулей, каждый из которых имеет свое предназначение и особенности.*
- Любая строка кода должна находиться в каком-либо модуле. Различают **модули общего предназначения и модули объекта**.

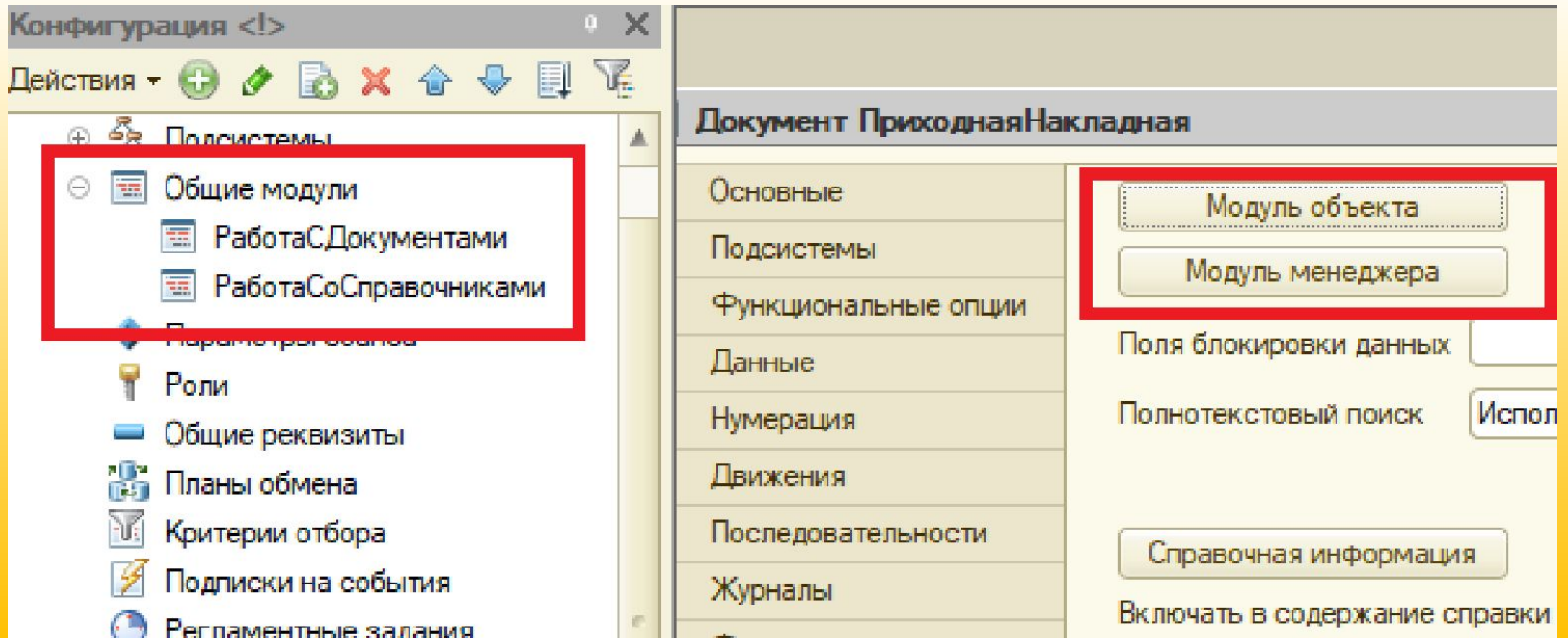

• Некоторые модули могут быть скомпилированы (доступны) **как на Клиенте, так и на Сервере, а некоторые только на Сервере или только на Клиенте**

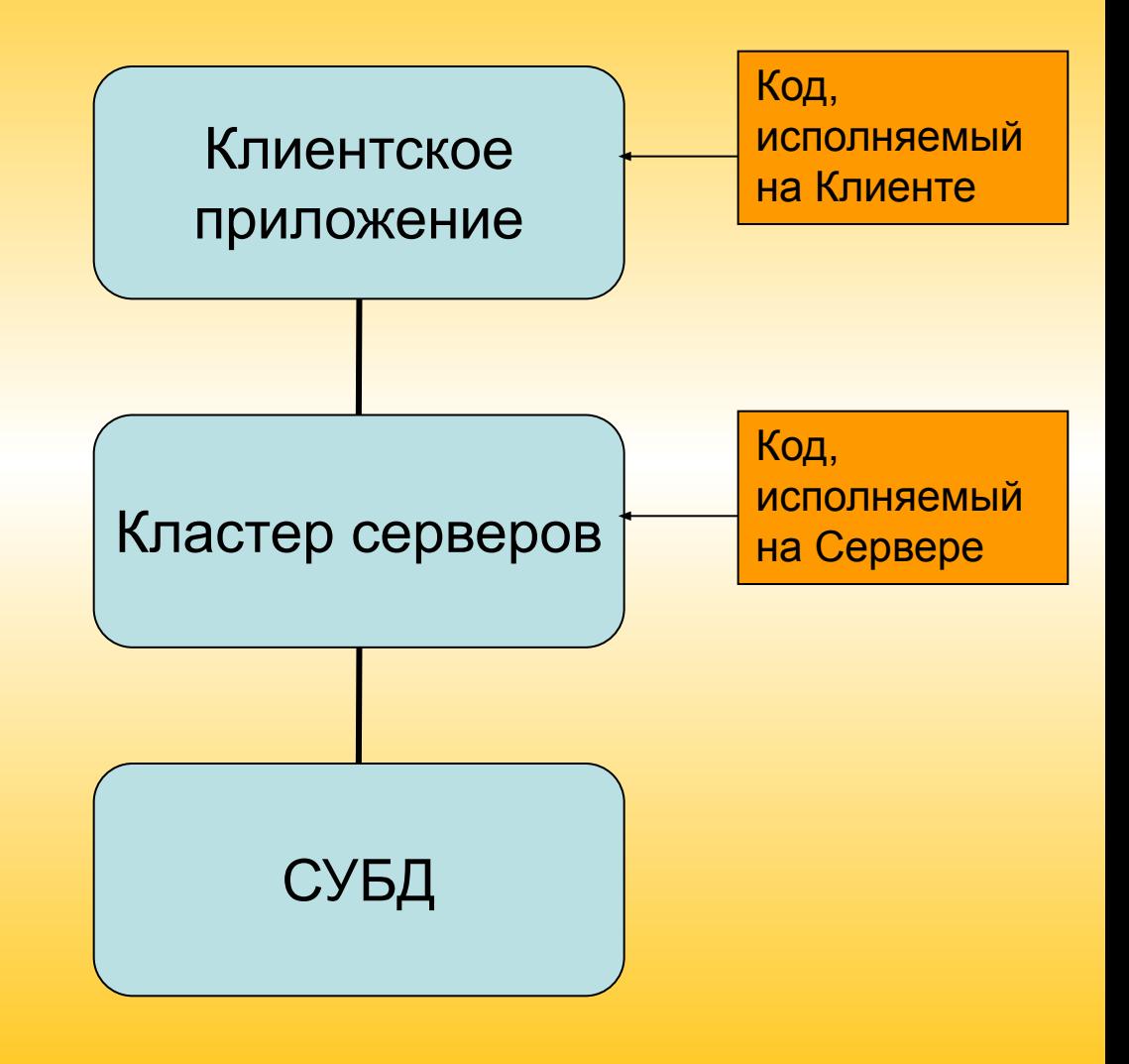

### **Формат программного модуля**

Структуру программного модуля можно подразделить на следующие разделы:

- *• раздел описания переменных,*
- *• раздел процедур и функций,*
- *• раздел основной программы.*

*В конкретном программном модуле любой из разделов может отсутствовать.*

### Пример структуры программного модуля

```
//***************** ОБЛАСТЬ ОБЪЯВЛЕНИЯ ПЕРЕМЕННЫХ **********************
Перем Фамилия Экспорт; //это глобальная переменная
Перем Имя, Отчество; //это переменная модуля
Перем ФИО; //это тоже переменная модуля и к ней можно обращаться
              //из любой процедуры и функции нашего модуля
```
**//\*\*\*\*\*\*\*\*\*\*\*\*\*\*\* ОБЛАСТЬ ОПИСАНИЯ ПРОЦЕДУР И ФУНКЦИЙ \*\*\*\*\*\*\*\*\*\*\*\*\*\*\*\***

```
Процедура Процедура1( )
  Перем Итог; //Итог это локальная переменная (переменная процедуры)
Итог = Фамилия+" "+Имя+" "+Отчество;
```

```
КонецПроцедуры
Функция Функция1( )
  // операторы функции
Возврат(Фамилия + " "+ Имя);
КонецФункции
```

```
//******************* ОСНОВНОЙ ТЕКСТ ПРОГРАММЫ ***********************
Фамилия ="Иванов";
Имя = "Иван";
Отчество = "Иванович";
//******************************************************************************
```
### **Формат программного модуля**

**Раздел описания переменных** размешается от начала текста модуля до первого оператора Процедура, или оператора Функция, или любого исполняемого оператора. В этом разделе могут находиться только *операторы объявления переменных Перем.*

В некоторых модулях **для переменных может указываться место компиляции (доступность) на Сервере или на Клиенте**. Например:

**Раздел процедур и функций** размещается от первого оператора Процедура или оператора Функция до любого исполняемого оператора вне тела описания процедур или функций.

&НаСервере

Перем Счетчик;

**Раздел основной программы** размещается от первого исполняемого оператора вне тела последней процедуры или функции до конца модуля. В этом разделе могут находиться только исполняемые операторы. Раздел основной программы исполняется в момент инициализации модуля.

### **Виды программных модулей**

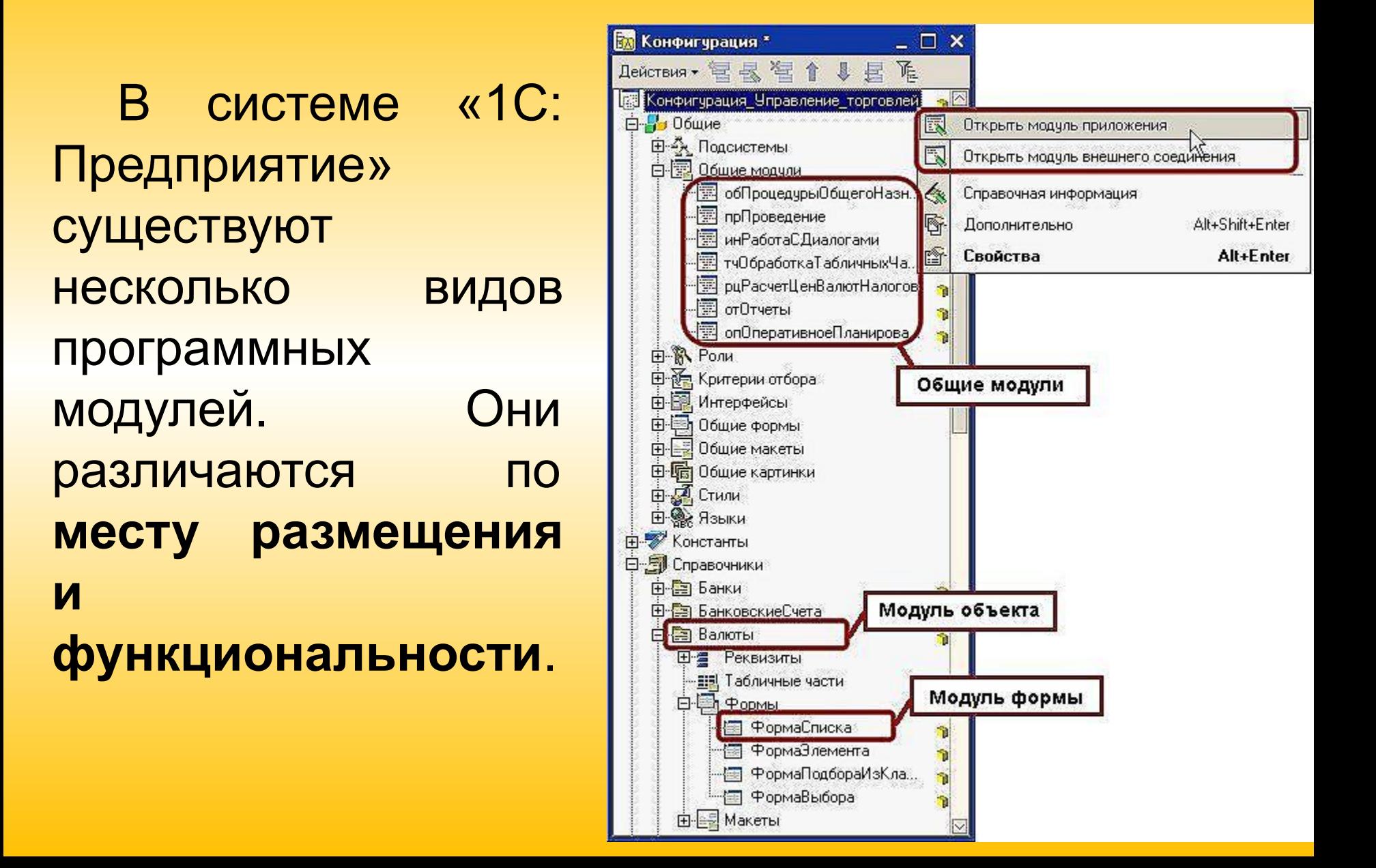

### **Виды программных модулей**

#### 1. **Модуль приложения (управляемого или обычного)**

Модулем приложения называется модуль, который автоматически *выполняется в момент загрузки конфигурации, при старте и окончании работы системы «1С:Предприятие».* 

В модуле приложения описываются **процедуры (обработчики) событий, которые инициализируются при старте и окончании работы системы**.

Например, при запуске приложения можно загружать курсы валют из Интернета. При завершении приложения можно удостовериться у пользователя о его намерениях закончить работу.

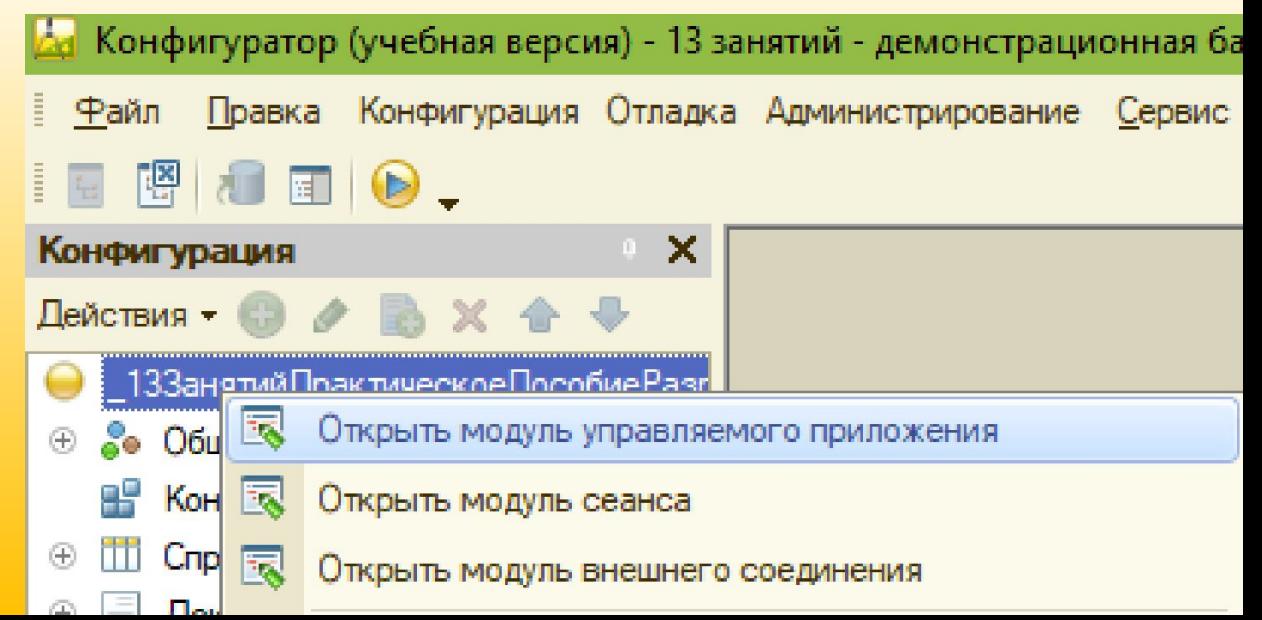

### Модуль приложения

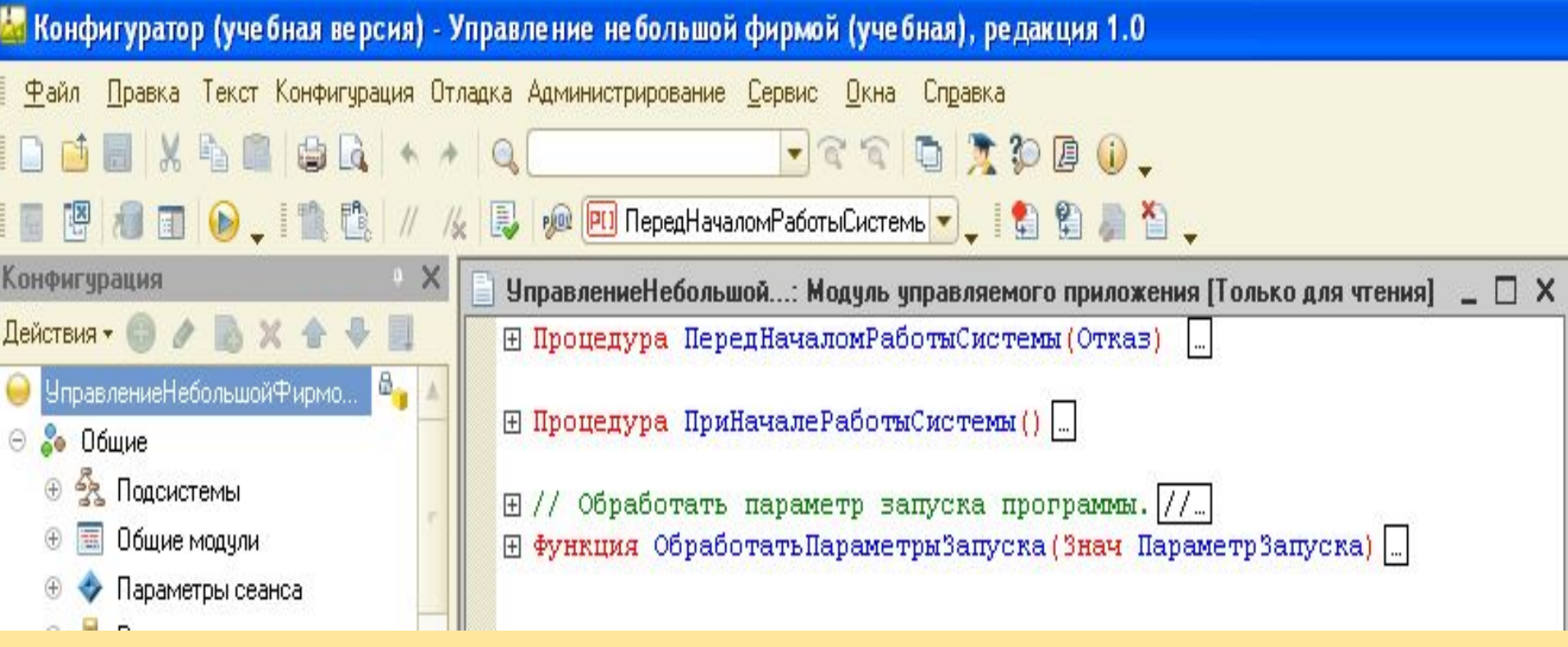

### Модуль приложения

- В платформе 1С:Предприятие 8 существует два различных модуля приложения. **Это модуль Обычного приложения и модуль Управляемого приложения**. Они срабатывают при запуске различных клиентов. Так, **модуль Управляемого приложения** срабатывает при запуске *веб-клиента, тонкого клиента и толстого клиента в режиме управляемого приложения*.
- А **модуль обычного приложения** срабатывает при *запуске толстого клиента в режиме обычного приложения*.

### Обычное приложение

• В режиме обычного приложения используется обычные интерфейс и формы, которые применялись в платформах 8.0 и

8.1.

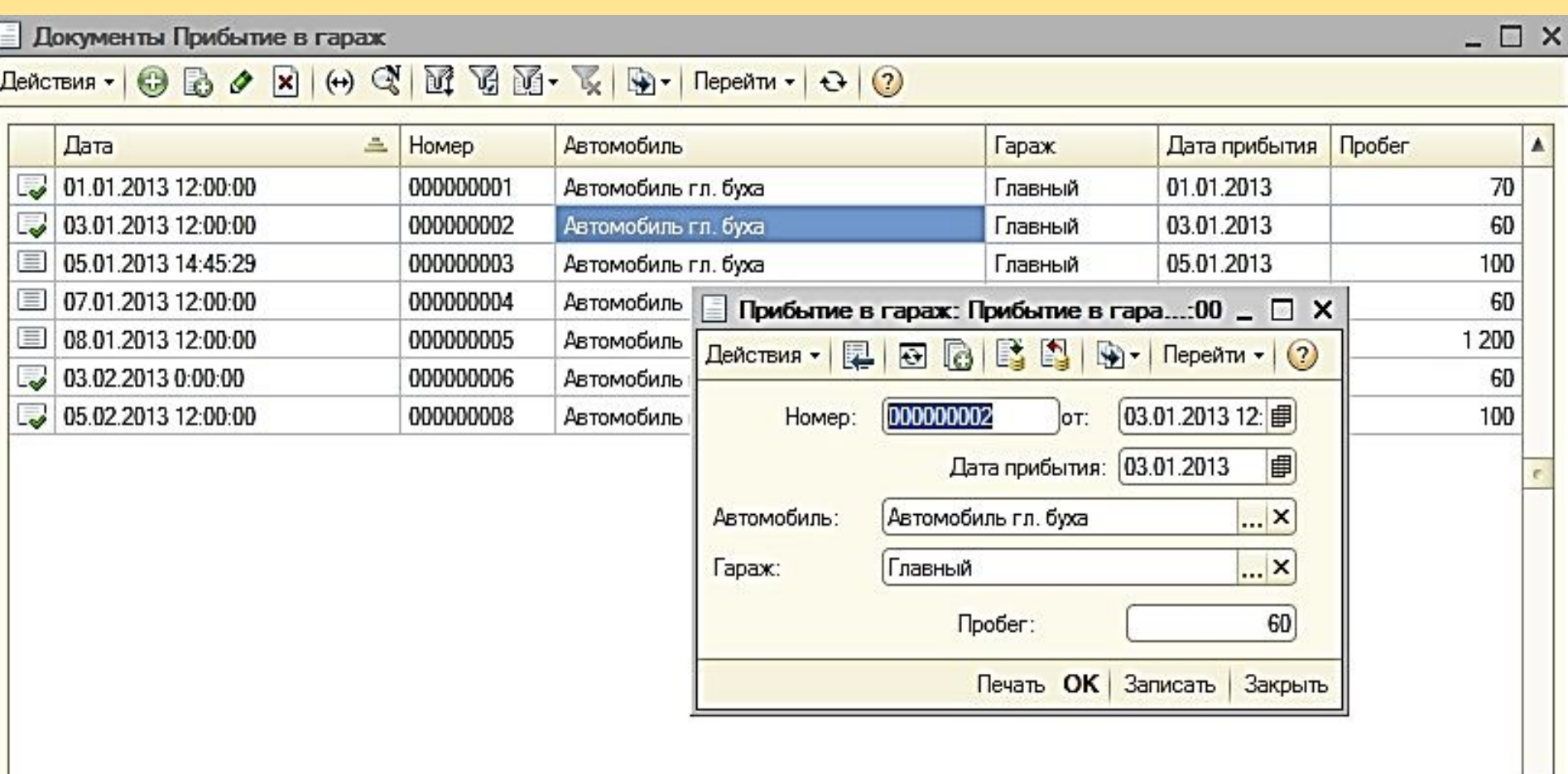

### Управляемое приложение

• Основное отличие управляемого приложения от обычного это использование **управляемого командного интерфейса и управляемых форм, которые в режиме 1С может настраивать пользователь.**.

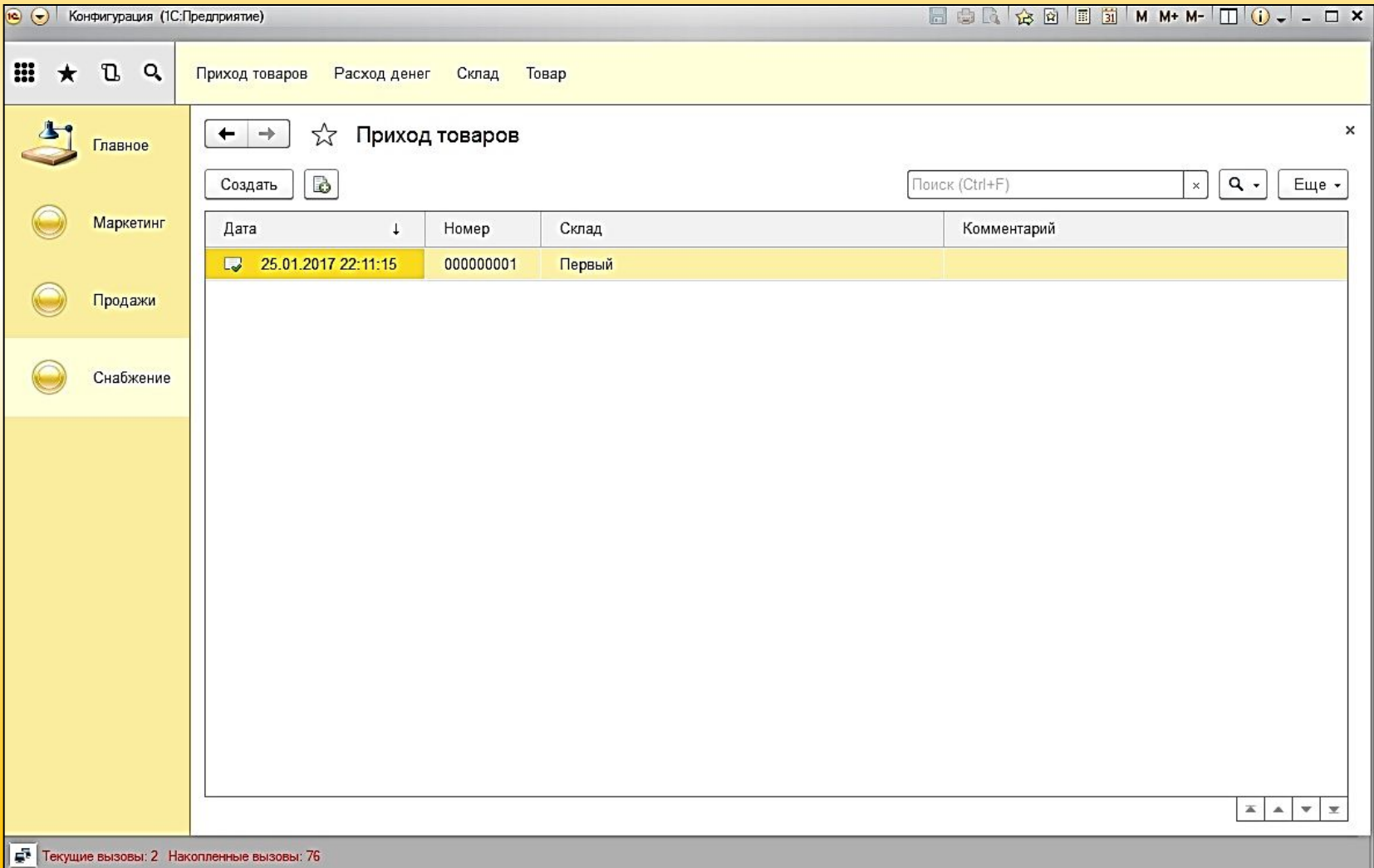

### **2. Модуль внешнего соединения**

- В модуле внешнего соединения описываются **процедуры (обработчики) событий, которые инициализируются при старте и окончании работы системы в режиме внешнего соединения**
- **• Внешнее соединение** это *один из механизмов интеграции с другими системами внешними по отношению к данной*.
- В этом режиме происходит программная *работа с информационной*  базой и не происходит открытия окна приложения, т.е. процесс внешнего соединения – *это процесс не интерактивный*.

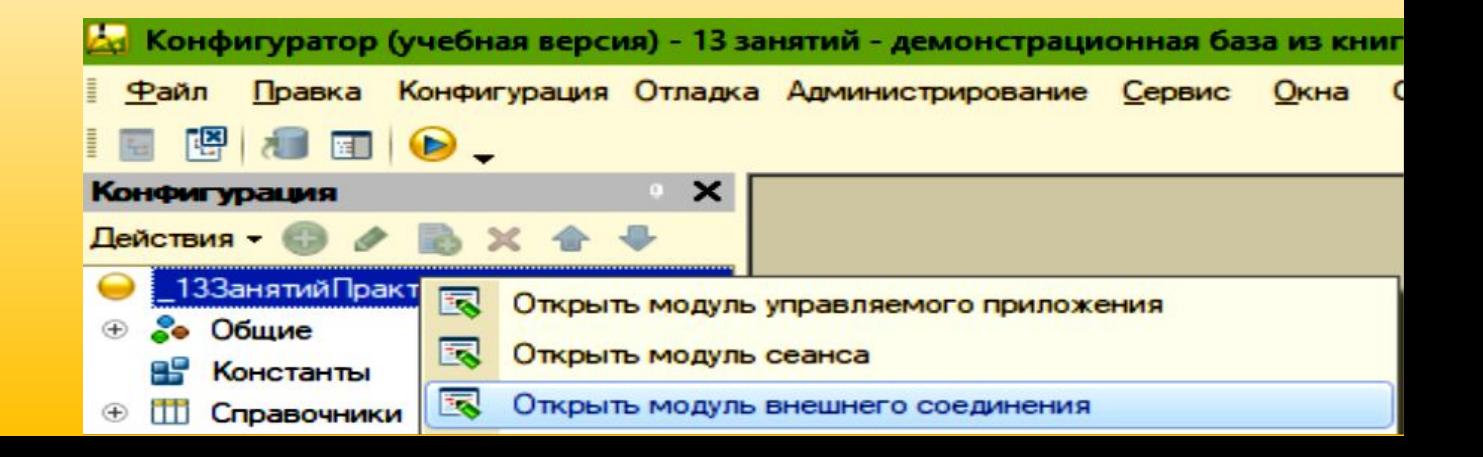

# 3. Модуль сеанса

Это узкоспециализированный модуль, предназначенный исключительно **для инициализации параметров сеанса**. Почему для этого необходимо было делать собственный модуль? Его использование обусловлено тем, что само приложение может запускаться в различных режимах (что приводит к выполнению либо *модуля управляемого, либо обычного приложения, либо модуля внешнего соединения*), а **инициализацию параметров сеанса необходимо производить вне зависимости от режима запуска**. Чтобы не писать один и тот же программный код во всех трех указанных модулях, и потребовался *дополнительный модуль (модуль сеанса), который выполняется вне зависимости от режима запуска приложения.*

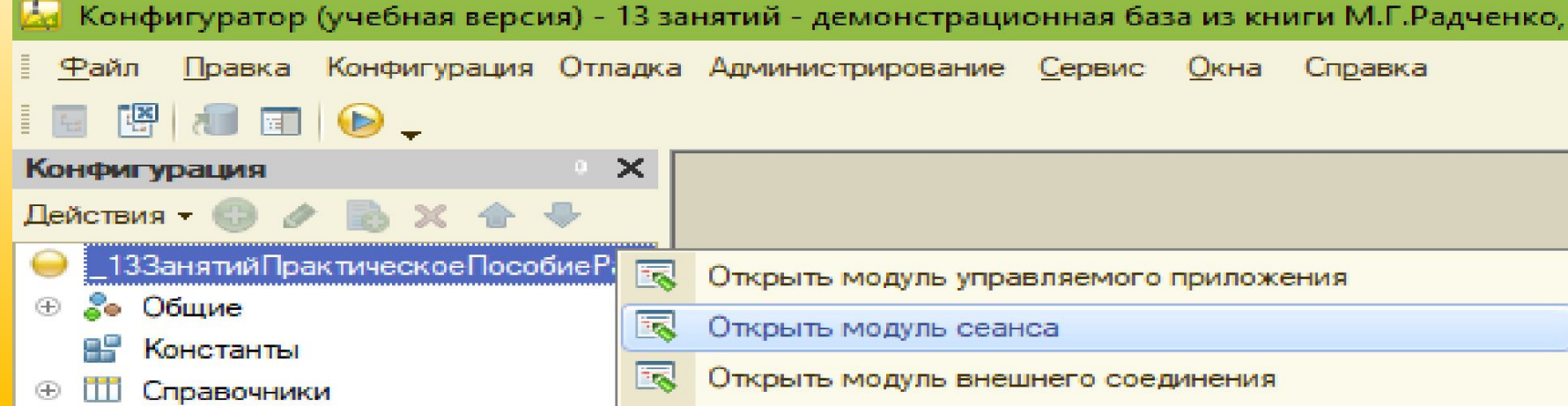

### **Модуль сеанса**

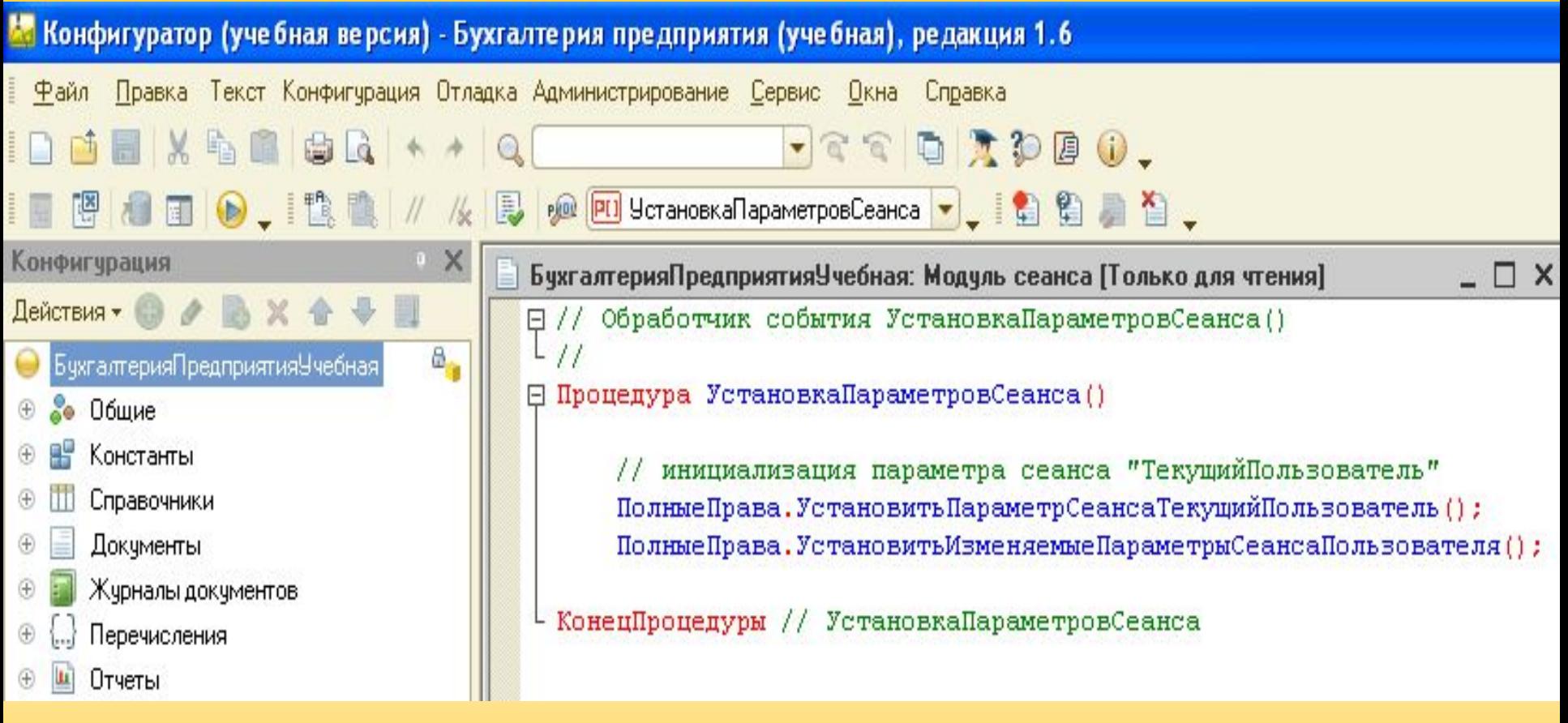

**В модуле сеанса существует одно единственное событие «УстановкаПараметровСеанса», которое выполняется самым первым, даже раньше события модуля приложения ПередНачаломРаботыСистемы.** 

### **Общие модули**

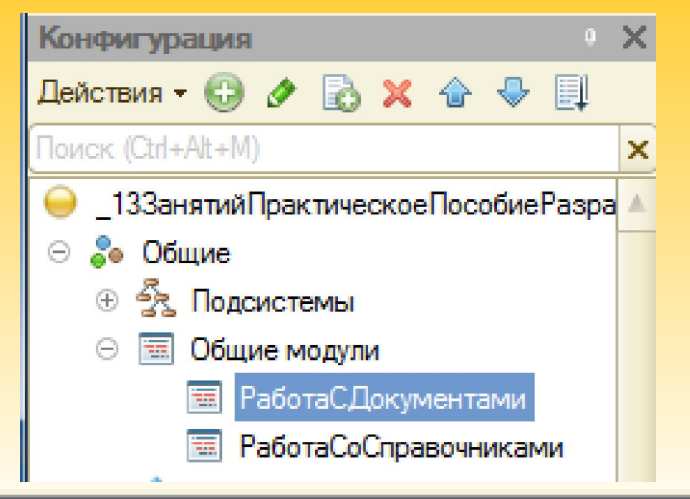

Общие модули располагаются в отдельной ветке дерева метаданных. **Основным назначением общих модулей является содержание общих алгоритмов конфигурации, доступных из разных модулей.**

#### Общий модуль РаботаСДокументами: Модуль

**⊟ Процедура РассчитатьСумму (СтрокаТабличнойЧасти) Экспорт** 

СтрокаТабличнойЧасти. Сумма = СтрокаТабличнойЧасти. Количество \* СтрокаТабличнойЧасти. Цена;

#### КонецПроцедуры

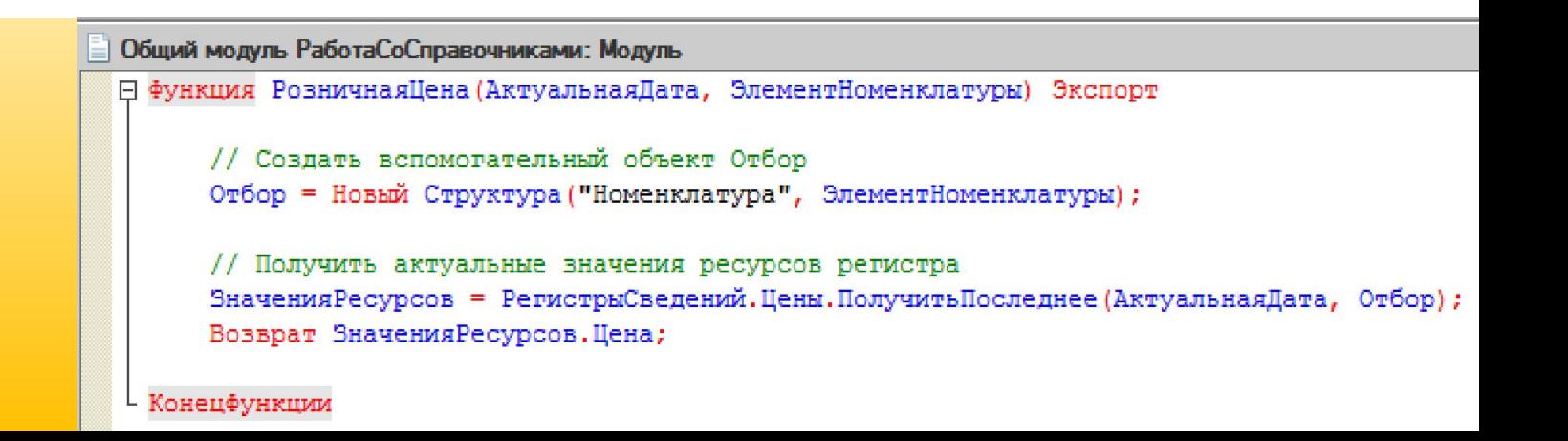

# **Модули прикладных объектов**

#### Набор прикладных объектов имеет собственные модули.

- К таким объектам относятся:
- *• Справочники,*
- *• Документы,*
- *• Отчеты,*
- *• Обработки,*
- *• Планы видов характеристик,*
- *• Планы счетов,*
- *• Планы видов расчетов,*
- *• Планы обмена,*
- *• Бизнес-процессы,*
- *• Задачи,*
- *• Регистры.*

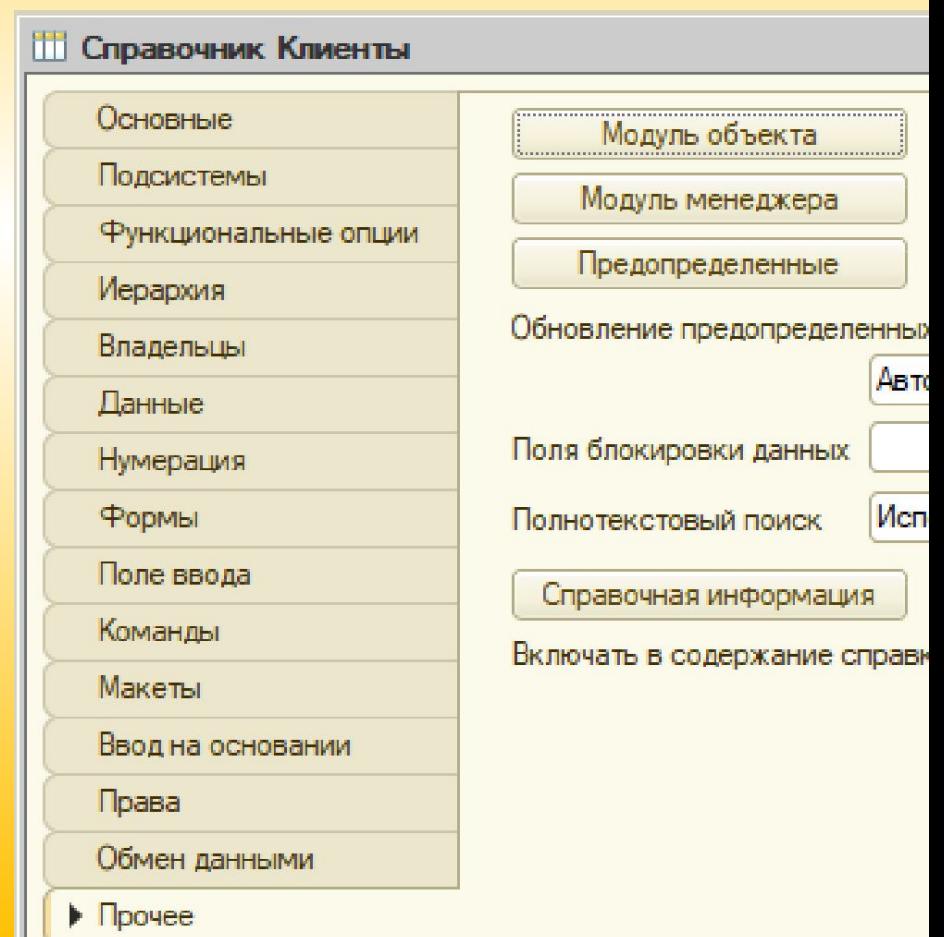

## Модуль объекта

Данный модуль предназначен для **обработки событий, непосредственно связанных с объектом**. Например, *события записи и удаления объектов, проверка заполнения реквизитов объекта, проведение документа* и т.д.

.

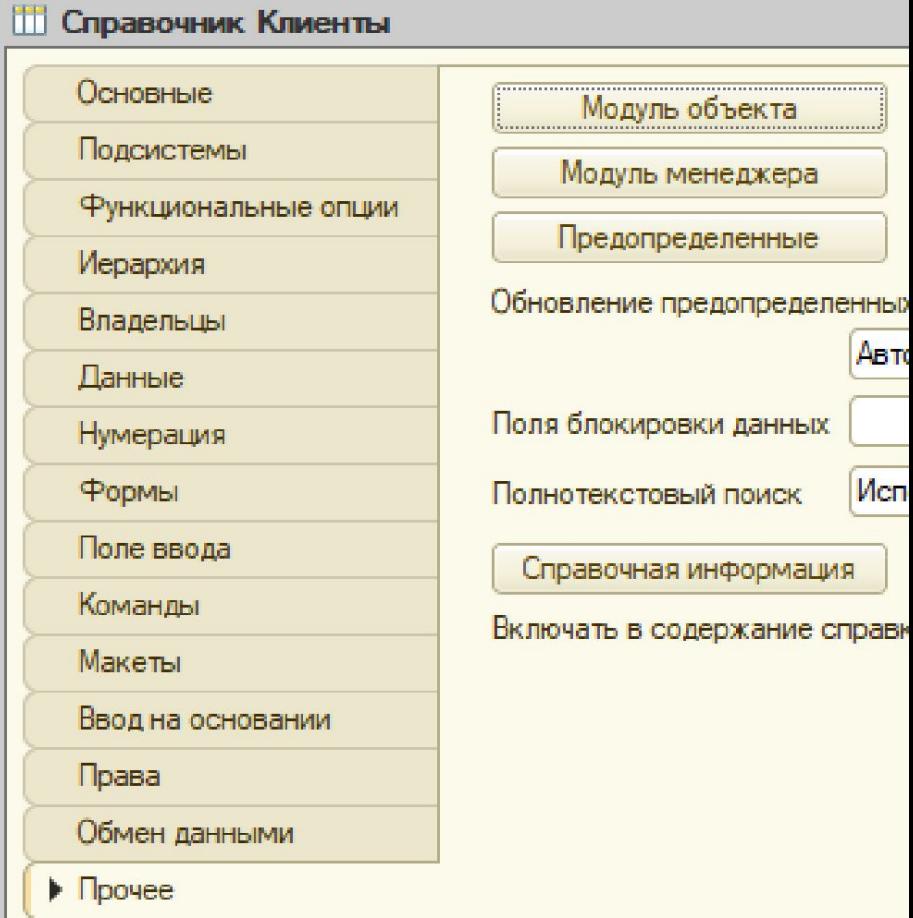

**Модуль объекта Модули** располагаются в ветках конфигурации, в которых содержатся сами объекты, и **являются свойствами объектов**. Каждый объект имеет свой индивидуальный модуль.

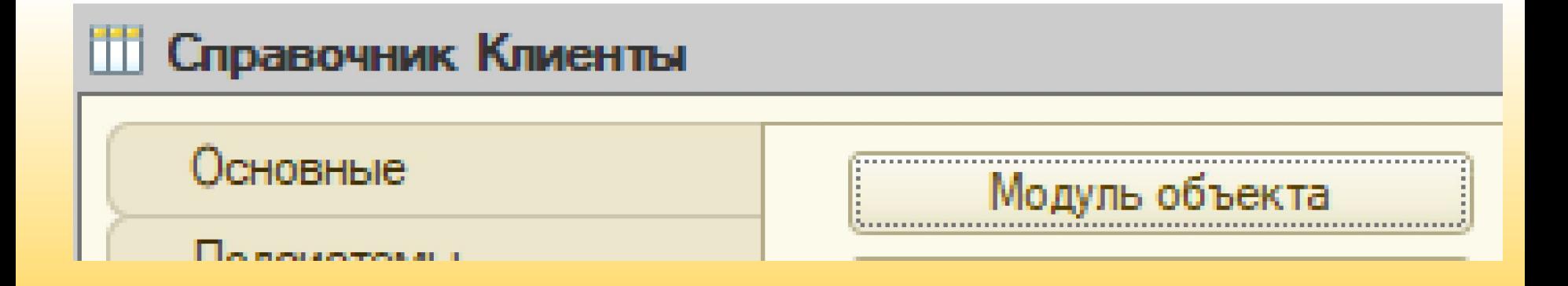

### Модуль объекта Приходная накладная

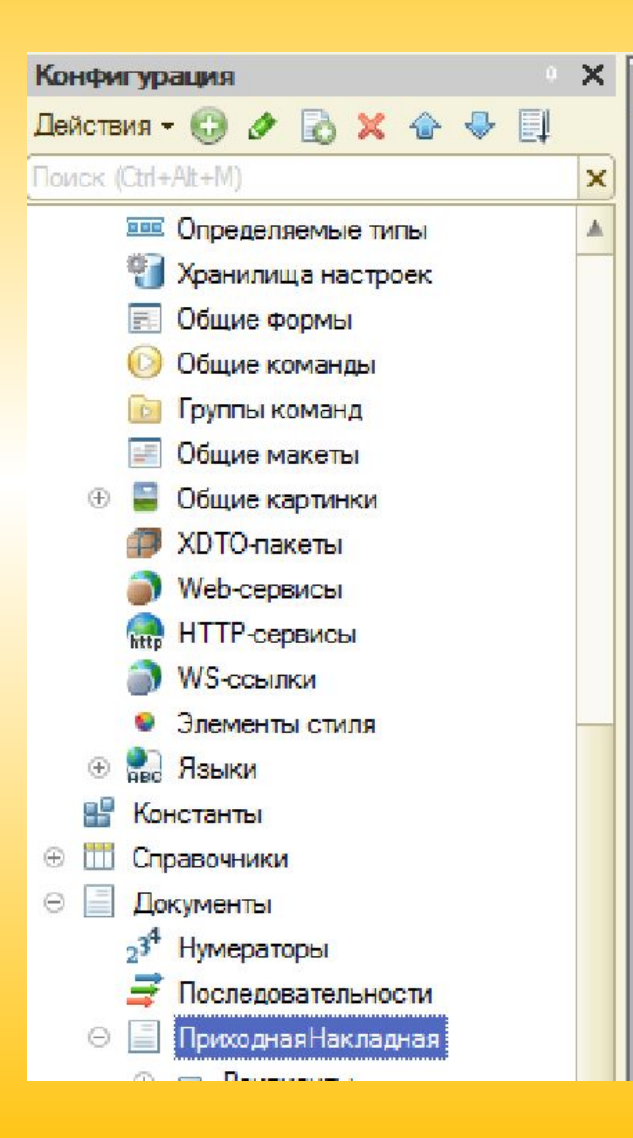

```
Документ ПриходнаяНакладная: Модуль объекта
□ Процедура ОбработкаПроведения (Отказ, Режим)
      Движения. ОстаткиМатериалов. Записывать = Истина;
      Движения. Стоимость Материалов. Записывать = Истина;
      Для Каждого ТекСтрокаМатериалы Из Материалы Цикл
          // регистр ОстаткиМатериалов Приход
          Движение = Движения. ОстаткиМатериалов. Добавить () ;
          Движение. ВидДвижения = ВидДвиженияНакопления. Приход:
          Лвижение. Период = Дата;
          Движение. Материал = ТекСтрокаМатериалы. Материал;
          Движение. Склад = Склад;
          Движение. Количество = ТекСтрокаМатериалы. Количество;
          // регистр Стоимость Материалов Приход
          Движение = Движения. Стоимость Материалов. Добавить () ;
          Движение. ВидДвижения = ВидДвиженияНакопления. Приход;
          Движение. Период = Дата;
          Движение. Материал = ТекСтрокаМатериалы. Материал;
          Движение. Стоимость = ТекСтрокаМатериалы. Сумма;
      КонецЦикла;
```
КонецПроцедуры

### **Модуль менеджера объекта**

Каждый прикладной объект имеет менеджера, предназначенного *для управления этим объектом как объектом конфигурации*.

С помощью менеджера можно *создавать объекты, работать с формами и макетами*.

Модуль менеджера позволяет *расширить функциональность менеджеров за счет введения процедур и функций на встроенном языке.* Фактически это позволяет **описать методы для объекта конфигурации** (например, справочника), которые *относятся не к конкретному экземпляру объекта базы данных, а к самому объекту конфигурации.*

Примеры использования процедур и функций Модуля менеджеров объектов: *первоначальное заполнение отдельных реквизитов справочника или документа по определенным условиям, проверка заполнения реквизитов справочника или документа по определенным условиям* и т.д.

### **Модуль менеджера объекта документа Оказание услуги**

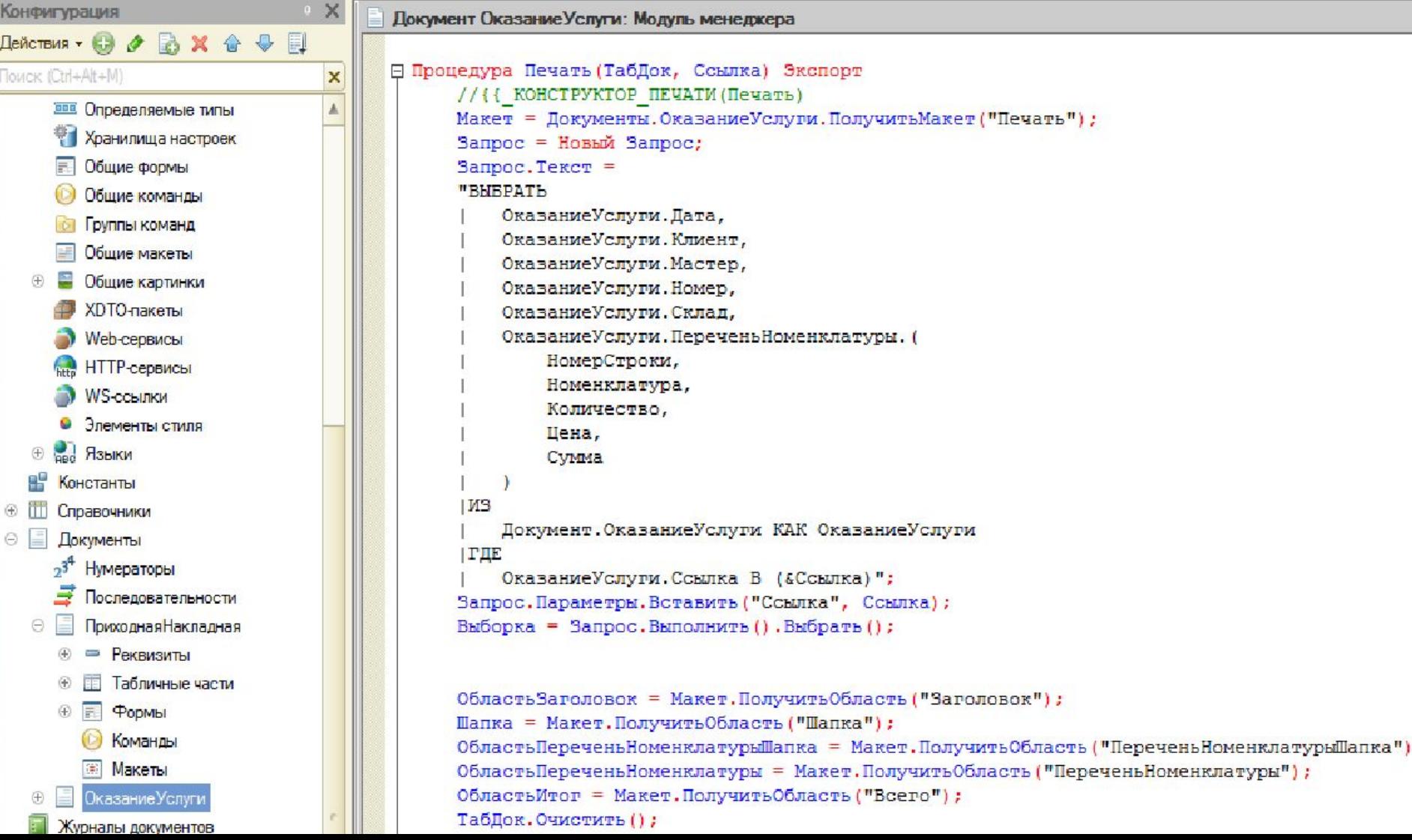

# Модуль формы

Модуль формы предназначен *для обработки действий пользователя с данной формой* (обработка события нажатия кнопки, изменения реквизита формы и т.д.). Так же существуют *события связанные непосредственно с самой формой* (например, ее открытие или закрытие).

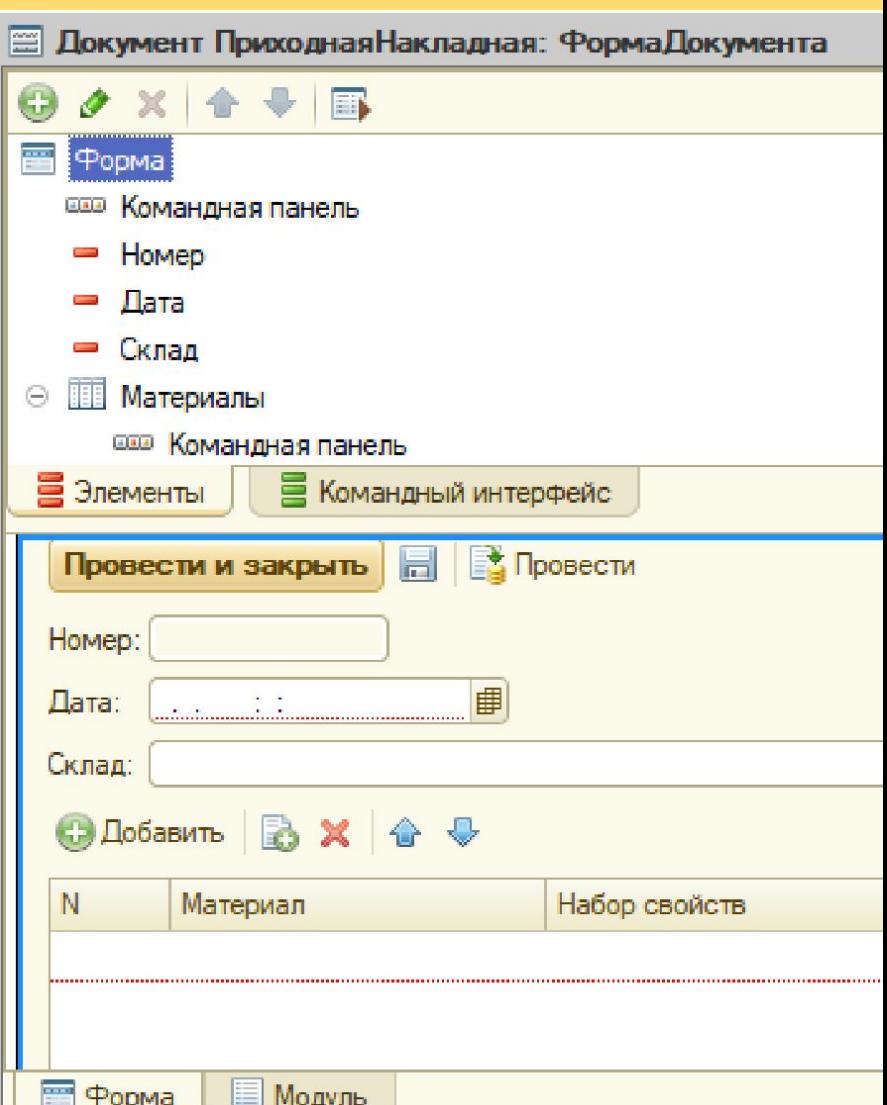

### Модуль формы документа Оказание услуги

#### **В Документ Оказание Услуги: Форма Документа**

```
«НаКлиенте
FI Процедура ПереченьНоменклатурыКоличествоПриИзменении (Элемент) ...
  «НаКлиенте
• Процедура Перечень НоменклатурыЦена При Изменении (Элемент) ...
  «НаКлиенте
\Box Процедура Перечень Номенклатуры Номенклатура При Изменении (Элемент)
      // Получить текущую строку табличной части
      СтрокаТабличнойЧасти = Элементы. ПереченьНоменклатуры. ТекущиеДанные;
      // Установить цену
      СтрокаТабличнойЧасти.Цена = РаботаСоСправочниками.РозничнаяЦена (Объект.Дата, СтрокаТабличнойЧасти.Номенкл
      // Пересчитать сумму строки
      РаботаСДокументами. Рассчитать Сумму (СтрокаТабличнойЧасти);
          // Установить скидку
      СтрокаТабличнойЧасти. СкидкаНаМатериалы = СтрокаТабличнойЧасти. Сумма / 20;
      // Установить Итоговую сумму
      СтрокаТабличнойЧасти. ИтоговаяСумма = СтрокаТабличнойЧасти. Сумма - СтрокаТабличнойЧасти. СкидкаНаМатериалы;
  КонецПроцедуры
```
**«НаКлиенте** 

**H** Процедура Перечень Номенклатуры Сумма При Изменении (Элемент) ...

### **Модуль команды**

Модуль команды предназначен для того, чтобы описать в нем на встроенном языке те *действия, которые должна выполнить система при вызове команды*.

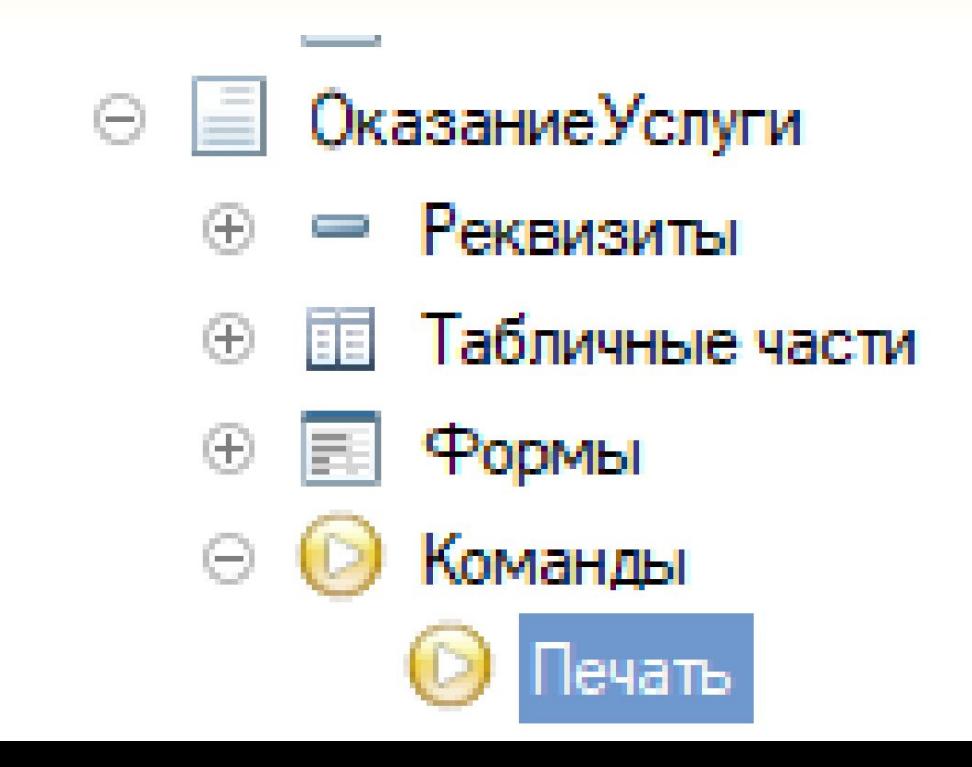

### **Модуль команды Печать документа Оказание услуги**

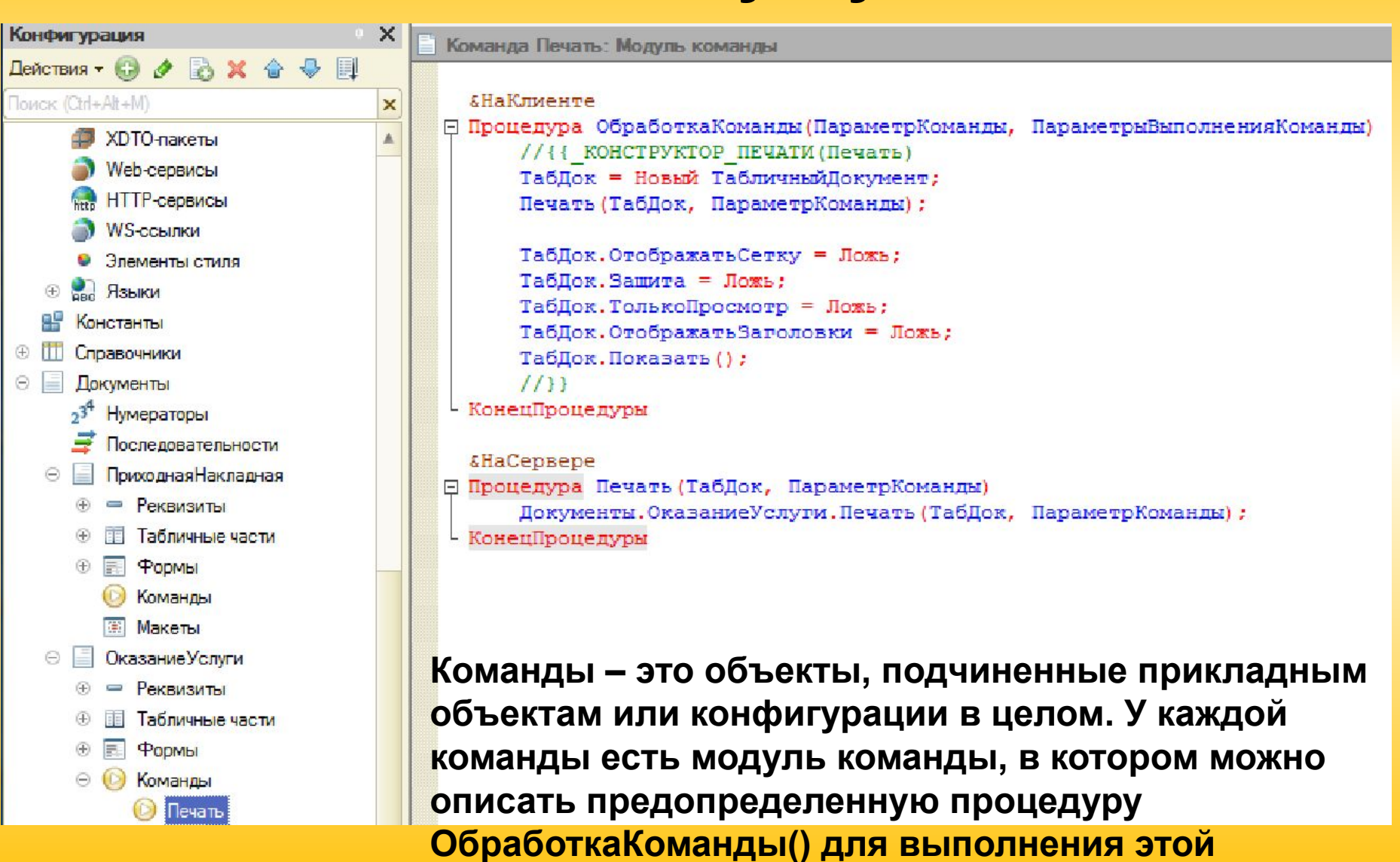

**команды.**

### Характеристики модулей 1С

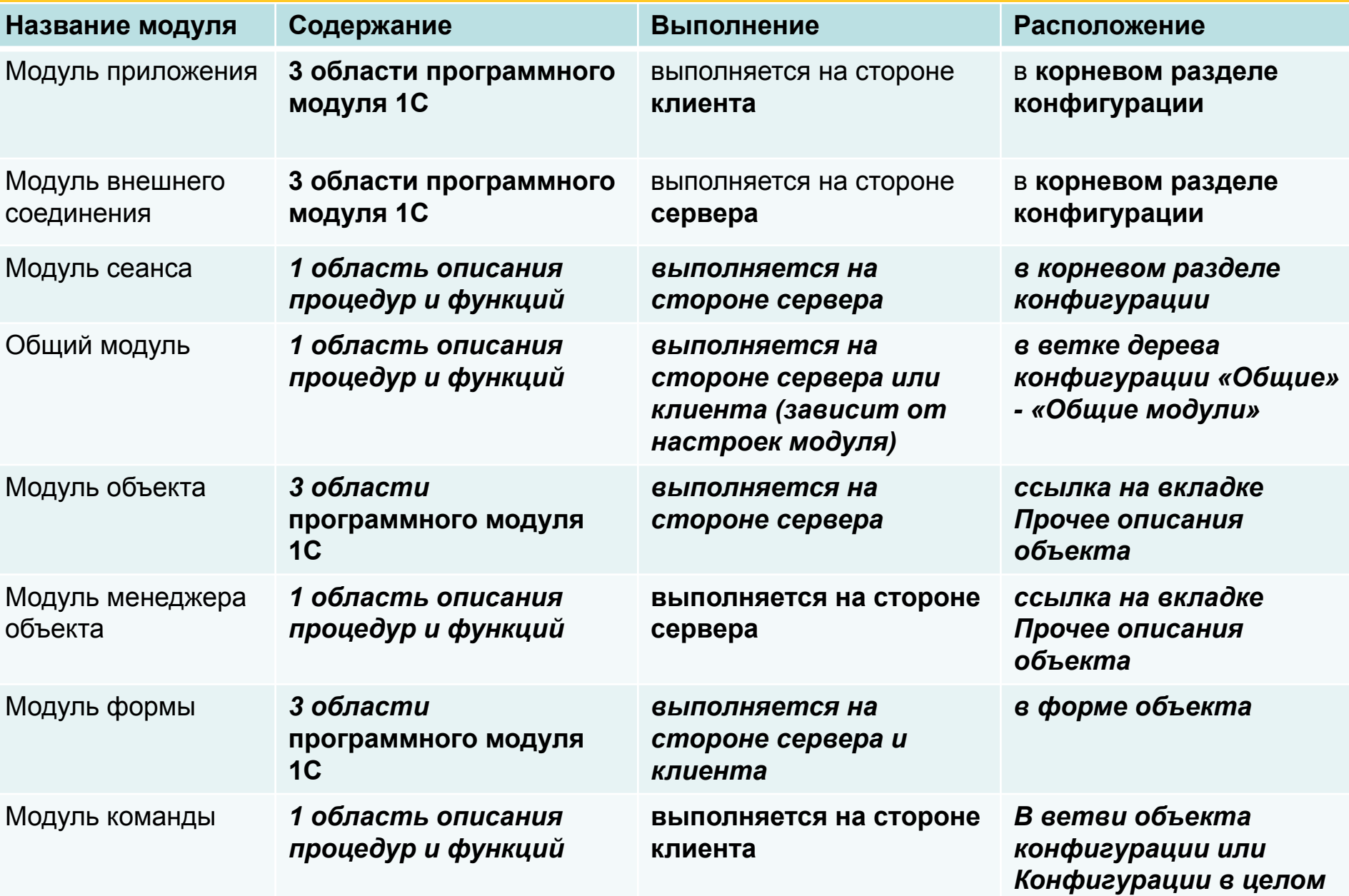

### **Контекст выполнения программного модуля**

*Каждый программный модуль связан с остальной частью конфигурации.* Эта **связь** называется **контекстом выполнения модуля**. Контекст определяет *«программное окружение», в котором исполняется код модуля, - набор доступных для модуля объектов, переменных, процедур и функций*.

Следует различать два вида контекста:

- *• глобальный,*
- *• локальный.*

### **Контекст выполнения программного модуля Глобальный контекст** образуется:

- *• значениями свойств и методов глобального контекста;*
- *системными перечислениями системными наборами значений.*
- **Глобальный контекст виден всем программным модулям и определяет общую языковую среду конфигурации.** *Почти все модули конфигурации (за исключением модуля сеанса и модуля команды) поставляют в глобальный контекст свои экспортируемые процедуры/функции.*

### Контексты прикладного решения

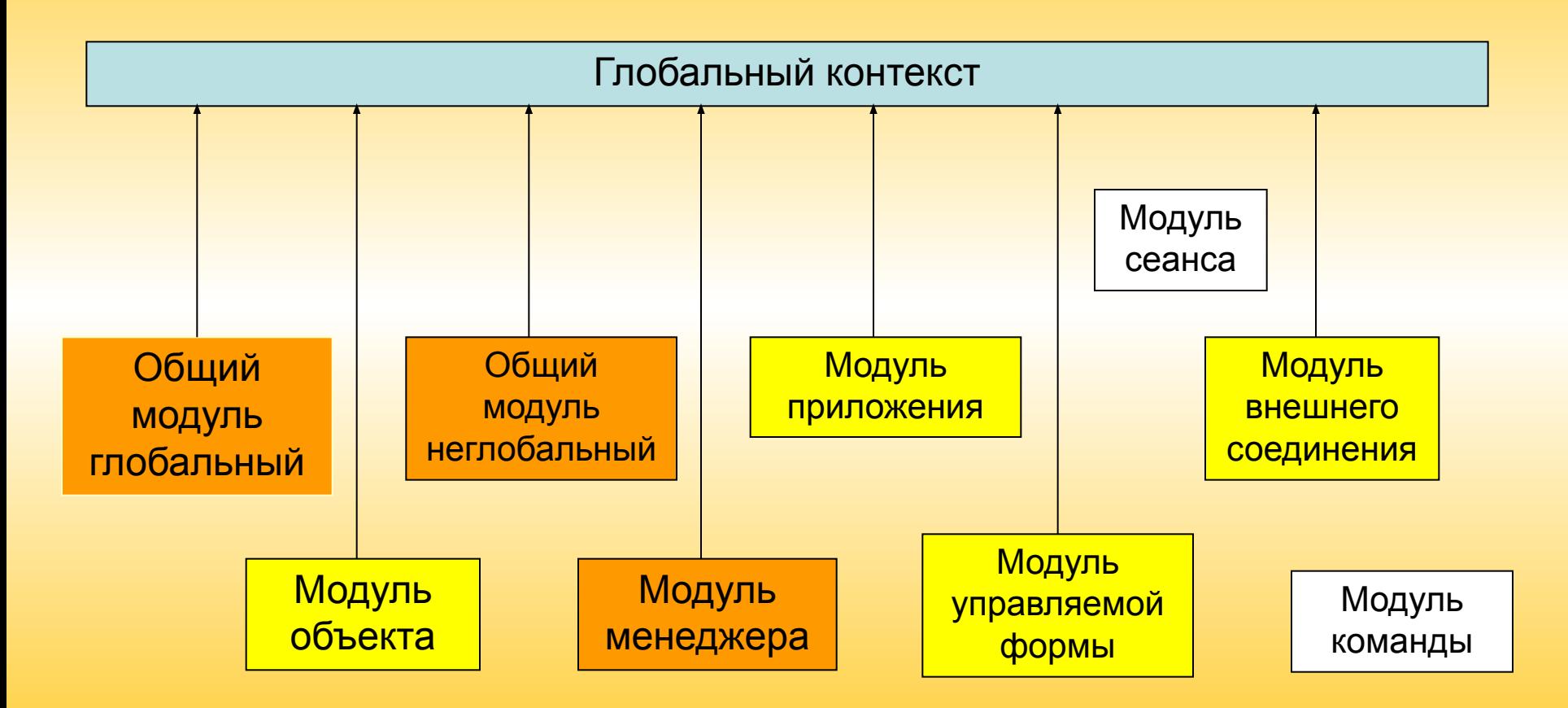

Экспортируют переменные, функции, процедуры

Экспортируют функции, процедуры

### **Контекст выполнения программного модуля**

- **Локальный контекст** модуля образуется тем *конкретным местом конфигурации задачи, для которого использован программный модуль*.
- **Локальный контекст виден только конкретному программному модулю и определяет для модуля набор непосредственно доступных модулю объектов, их свойств и методов.**

### *Область использования переменной:*

- Область использования переменных зависит от места их определения в конфигурации. Существует три области, в которых можно объявить переменные:
- 1. В разделе определения переменных программного модуля управляемого приложения. Это глобальные переменные.
- 2. В разделе определения переменных модуля. Это переменные модуля.
- 3. В процедуре или функции. Это локальные переменные.
- **Глобальные переменные**, объявленные с ключевым словом Экспорт, доступны для использования в исполняемых операторах, выражениях, в любой процедуре и функции любого клиентского программного модуля конфигурации.
- **Переменные модуля** доступны для использования в исполняемых операторах, выражениях, в любой процедуре и функции того программного модуля, в пределах которого они объявлены. Если они объявлены с ключевым словом Экспорт, то они доступны из других модулей через контекст модуля, в котором они объявлены.
- **Локальные переменные** доступны в пределах той процедуры или функции, в которой они объявлены.

### Контекст выполнения модулей

• Контекст выполнения модулей определяет *программную среду, в которой выполняется модуль.*

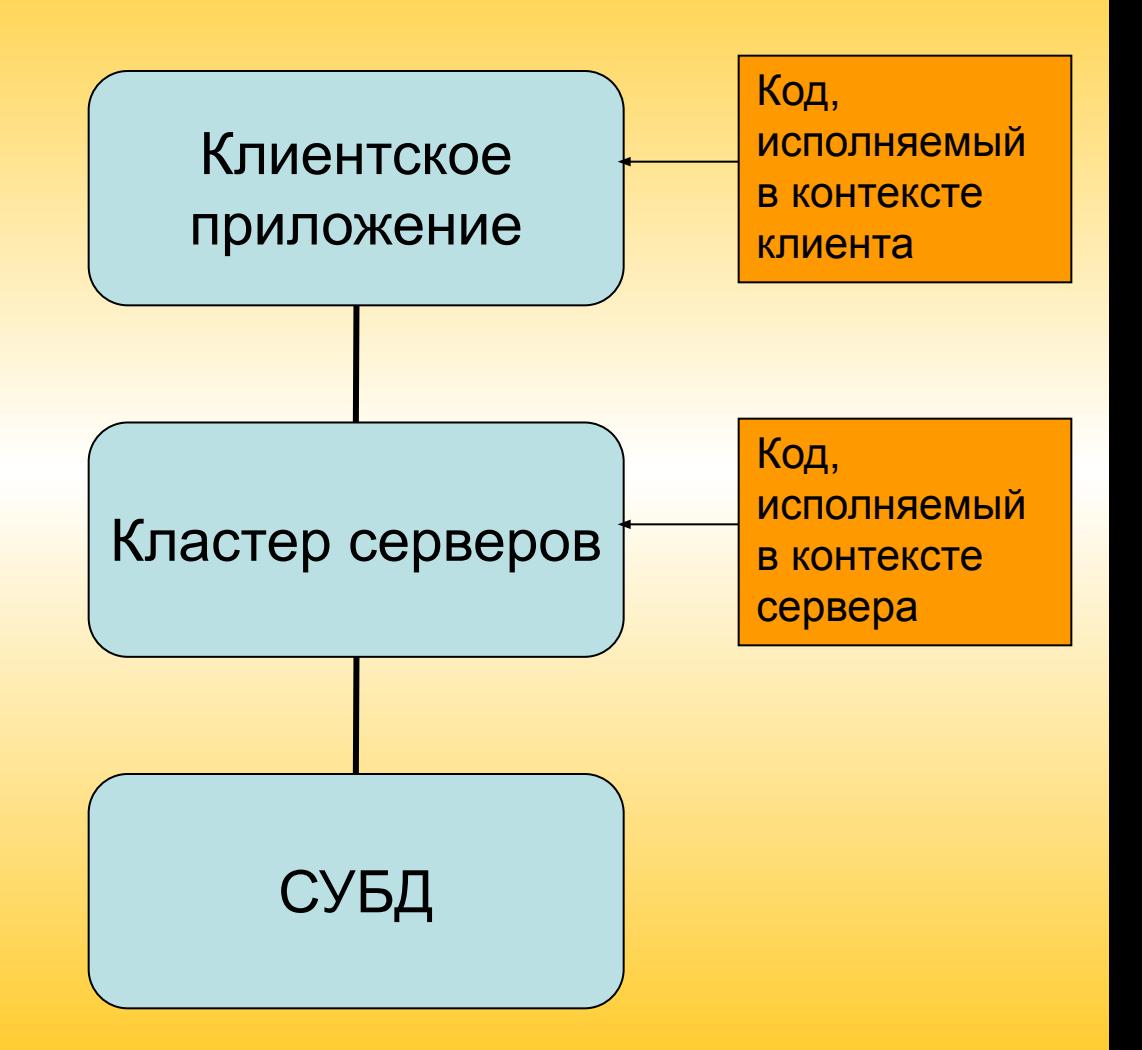

## Контекст выполнения модулей

Наличие серверного и клиентского контекста исполнения модулей определяет следующие особенности:

В контексте клиента и в контексте сервера доступны разные свойства, методы и объекты встроенного языка. **Все действия, связанные с доступом к данным (их чтение и запись), возможны только на сервере, а отображение этих данных пользователю и другие интерактивные действия возможны только на клиенте.** Поэтому *клиентские процедуры в модулях в явном виде отделяются от серверных, и в них используется ограниченный состав объектной модели встроенного языка.*